# ivanti

**nSA Release Notes 22.7R1.2**

#### **Copyright Notice**

This document is provided strictly as a guide. No guarantees can be provided or expected. This document contains the confidential information and/or proprietary property of Ivanti, Inc. and its affiliates (referred to collectively as "Ivanti") and may not be disclosed or copied without prior written consent of Ivanti.

Ivanti retains the right to make changes to this document or related product specifications and descriptions, at any time, without notice. Ivanti makes no warranty for the use of this document and assumes no responsibility for any errors that can appear in the document nor does it make a commitment to update the information contained herein. For the most current product information, please visit [www.Ivanti.com](http://www.ivanti.com/).

Copyright © 2024, Ivanti, Inc. All rights reserved.

Protected by patents, see <https://www.ivanti.com/patents>.

# **Contents**

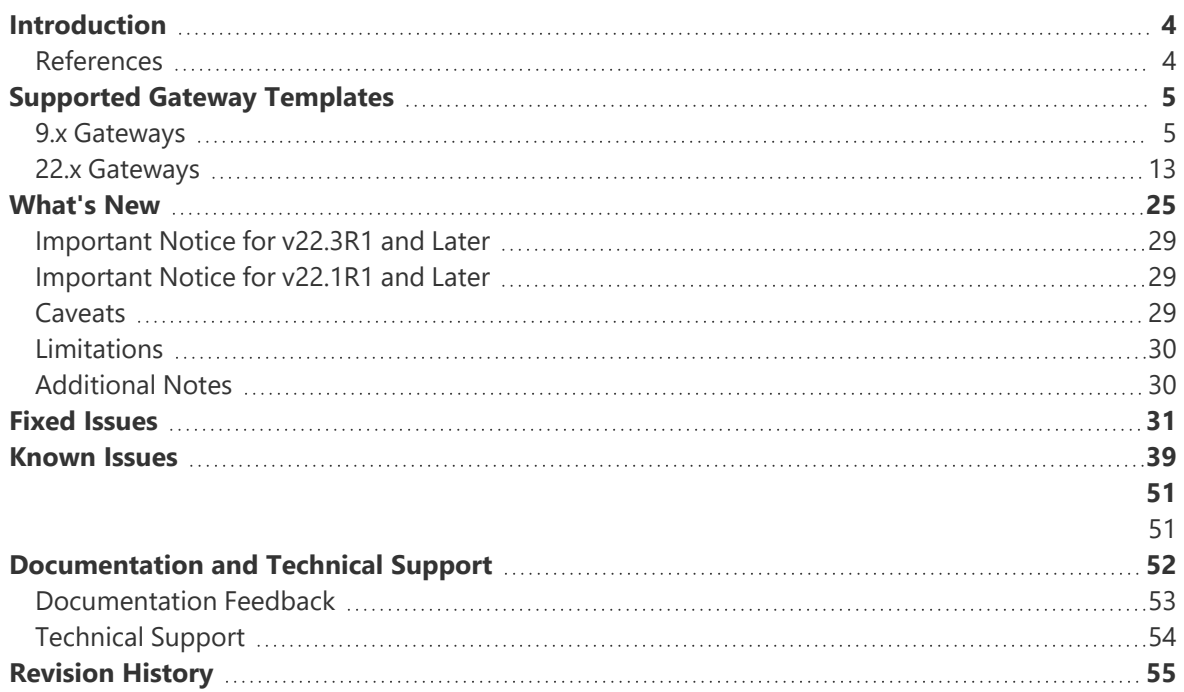

# <span id="page-3-0"></span>**Introduction**

If the information in these Release Notes differs from the information found in the online documentation, refer to the Release Notes as the source of the most accurate information.

The information in this Release Notes relates to the following releases:

- $\cdot$  nSA 22.7R1.2
- nSA-managed ICS 22.7R2 Build 2615
- nSA-managed ICS 9.1R18.6 Build 25505
- nSA-managed ICS 22.6R2.3 Build 2719
- nSA-managed ICS 22.5R2.4 Build 2229
- <span id="page-3-1"></span>• nSA-managed ICS 9.1R18.5 Build 25187

## **References**

- For nSA-managed ICS 9.1R18.6, refer to: [Release](https://help.ivanti.com/ps/help/en_US/ICS/9.1RX/rn-9.1R18.6/landingpage.htm) Notes
- For nSA-managed ICS 22.x Gateway release notes, refer to: [Release](https://help.ivanti.com//ps/help/en_US/ICS/22.x/22.6R2/rn/landingpage.htm) Notes

# <span id="page-4-0"></span>**Supported Gateway Templates**

<span id="page-4-1"></span>Download the image and template files from the links provided below:

## **9.x Gateways**

#### **9.1R18.6**

• 9.x Package: [https://pulsezta.blob.core.windows.net/gateway/nsa/9.1R18.6-nSA-package-](https://pulsezta.blob.core.windows.net/gateway/nsa/9.1R18-nSA-package-24467.1.pkg)[25505.1.pkg](https://pulsezta.blob.core.windows.net/gateway/nsa/9.1R18-nSA-package-24467.1.pkg)

#### **On-Premises VMware vSphere**:

The following OVF template is applicable to this release:

• [https://pulsezta.blob.core.windows.net/gateway/nsa/PSA-V-VMWARE-ICS-9.1R18.6-](https://pulsezta.blob.core.windows.net/gateway/nsa/PSA-V-VMWARE-ICS-9.1R18.6-25505.1.zip) [25505.1.zip](https://pulsezta.blob.core.windows.net/gateway/nsa/PSA-V-VMWARE-ICS-9.1R18.6-25505.1.zip)

#### **On-Premises KVM**:

OpenStack distribution qualified: OpenStack Stein release.

The following KVM template is applicable to this release:

<https://pulsezta.blob.core.windows.net/gateway/nsa/PSA-V-KVM-ICS-9.1R18.6-25505.1.zip>

#### **Microsoft Azure**:

The following JSON template files are applicable to this release:

To deploy in an existing VNET:

- [https://pulsezta.blob.core.windows.net/gateway/nsa/templates/Azure/24-5-25505/ivanti-2nic](https://pulsezta.blob.core.windows.net/gateway/nsa/templates/Azure/24-5-25505/ivanti-2nic-existing-vnet.json)[existing-vnet.json](https://pulsezta.blob.core.windows.net/gateway/nsa/templates/Azure/24-5-25505/ivanti-2nic-existing-vnet.json)
- [https://pulsezta.blob.core.windows.net/gateway/nsa/templates/Azure/24-5-25505/ivanti-3nic](https://pulsezta.blob.core.windows.net/gateway/nsa/templates/Azure/24-5-25505/ivanti-3nic-existing-vnet.json)[existing-vnet.json](https://pulsezta.blob.core.windows.net/gateway/nsa/templates/Azure/24-5-25505/ivanti-3nic-existing-vnet.json)

To deploy in a new VNET:

• [https://pulsezta.blob.core.windows.net/gateway/nsa/templates/Azure/24-5-25505/ivanti-2nic](https://pulsezta.blob.core.windows.net/gateway/nsa/templates/Azure/24-5-25505/ivanti-2nic-new-vnet.json)[new-vnet.json](https://pulsezta.blob.core.windows.net/gateway/nsa/templates/Azure/24-5-25505/ivanti-2nic-new-vnet.json)

• [https://pulsezta.blob.core.windows.net/gateway/nsa/templates/Azure/24-5-25505/ivanti-3nic](https://pulsezta.blob.core.windows.net/gateway/nsa/templates/Azure/24-5-25505/ivanti-3nic-new-vnet.json)[new-vnet.json](https://pulsezta.blob.core.windows.net/gateway/nsa/templates/Azure/24-5-25505/ivanti-3nic-new-vnet.json)

The following Azure VHD images are applicable to this release. Use the link most suitable for your geographic location:

- Americas: [https://pulsezta.blob.core.windows.net/gateway/nsa/PSA-V-HYPERV-ICS-9.1R18.6-](https://pulsezta.blob.core.windows.net/gateway/nsa/PSA-V-HYPERV-ICS-9.1R18.6-25505.1-SERIAL-hyperv.vhd) [25505.1-SERIAL-hyperv.vhd](https://pulsezta.blob.core.windows.net/gateway/nsa/PSA-V-HYPERV-ICS-9.1R18.6-25505.1-SERIAL-hyperv.vhd)
- APJ: [https://pulseztaapj1.blob.core.windows.net/gateway/nsa/PSA-V-HYPERV-ICS-9.1R18.6-](https://pulseztaapj1.blob.core.windows.net/gateway/nsa/PSA-V-HYPERV-ICS-9.1R18.6-25505.1-SERIAL-hyperv.vhd) [25505.1-SERIAL-hyperv.vhd](https://pulseztaapj1.blob.core.windows.net/gateway/nsa/PSA-V-HYPERV-ICS-9.1R18.6-25505.1-SERIAL-hyperv.vhd)
- Europe: [https://pulseztaeurope.blob.core.windows.net/gateway/nsa/PSA-V-HYPERV-ICS-](https://pulseztaeurope.blob.core.windows.net/gateway/nsa/PSA-V-HYPERV-ICS-9.1R18.6-25505.1-SERIAL-hyperv.vhd)[9.1R18.6-25505.1-SERIAL-hyperv.vhd](https://pulseztaeurope.blob.core.windows.net/gateway/nsa/PSA-V-HYPERV-ICS-9.1R18.6-25505.1-SERIAL-hyperv.vhd)

#### **Google Cloud Platform**:

The following template files are applicable to this release:

To deploy in an existing VPC:

- [https://pulsezta.blob.core.windows.net/gateway/nsa/templates/GCP/24-5-25505/ivanti-ics-2](https://pulsezta.blob.core.windows.net/gateway/nsa/templates/GCP/24-5-25505/ivanti-ics-2-nics-existing-vpc.zip) [nics-existing-vpc.zip](https://pulsezta.blob.core.windows.net/gateway/nsa/templates/GCP/24-5-25505/ivanti-ics-2-nics-existing-vpc.zip)
- [https://pulsezta.blob.core.windows.net/gateway/nsa/templates/GCP/24-5-25505/ivanti-ics-3](https://pulsezta.blob.core.windows.net/gateway/nsa/templates/GCP/24-5-25505/ivanti-ics-3-nics-existing-vpc.zip) [nics-existing-vpc.zip](https://pulsezta.blob.core.windows.net/gateway/nsa/templates/GCP/24-5-25505/ivanti-ics-3-nics-existing-vpc.zip)

To deploy in a new VPC:

- [https://pulsezta.blob.core.windows.net/gateway/nsa/templates/GCP/24-5-25505/ivanti-ics-2](https://pulsezta.blob.core.windows.net/gateway/nsa/templates/GCP/24-5-25505/ivanti-ics-2-nics-new-vpc.zip) [nics-new-vpc.zip](https://pulsezta.blob.core.windows.net/gateway/nsa/templates/GCP/24-5-25505/ivanti-ics-2-nics-new-vpc.zip)
- [https://pulsezta.blob.core.windows.net/gateway/nsa/templates/GCP/24-5-25505/ivanti-ics-3](https://pulsezta.blob.core.windows.net/gateway/nsa/templates/GCP/24-5-25505/ivanti-ics-3-nics-new-vpc.zip) [nics-new-vpc.zip](https://pulsezta.blob.core.windows.net/gateway/nsa/templates/GCP/24-5-25505/ivanti-ics-3-nics-new-vpc.zip)

The following GCP gateway image is applicable to this release:

• <https://pulsezta.blob.core.windows.net/gateway/nsa/PSA-V-GCP-ICS-9.1R18.6-25501.1.tar.gz>

#### **9.1R18.5**

• 9.x Package: <https://pulsezta.blob.core.windows.net/gateway/nsa/9.1R18.5-25187.pkg>

#### **9.1R18.4**

• 9.x Package: <https://pulsezta.blob.core.windows.net/gateway/nsa/9.1R18.4-25055.pkg>

#### **9.1R18.3**

• 9.x Package: <https://pulsezta.blob.core.windows.net/gateway/nsa/9.1R18.3-24995.pkg>

#### **9.1R18.2**

• 9.x Package: [https://pulsezta.blob.core.windows.net/gateway/nsa/9.1R18-nSA-package-](https://pulsezta.blob.core.windows.net/gateway/nsa/9.1R18-nSA-package-24467.1.pkg)[24467.1.pkg](https://pulsezta.blob.core.windows.net/gateway/nsa/9.1R18-nSA-package-24467.1.pkg)

#### **On-Premises VMware vSphere**:

The following OVF template is applicable to this release:

• [https://pulsezta.blob.core.windows.net/gateway/nsa/PSA-V-VMWARE-ICS-9.1R18.2-](https://pulsezta.blob.core.windows.net/gateway/nsa/PSA-V-VMWARE-ICS-9.1R18.2-24467.1.zip) [24467.1.zip](https://pulsezta.blob.core.windows.net/gateway/nsa/PSA-V-VMWARE-ICS-9.1R18.2-24467.1.zip)

#### **On-Premises KVM**:

OpenStack distribution qualified: OpenStack Stein release.

The following KVM template is applicable to this release:

• <https://pulsezta.blob.core.windows.net/gateway/nsa/PSA-V-KVM-ICS-9.1R18.2-24467.1.zip>

#### **Amazon Web Services (AWS)**:

The following JSON template files are applicable to this release:

To deploy in an existing VPC on Nitro Hypervisor:

- [https://pulsezta.blob.core.windows.net/gateway/nsa/templates/AWS/23-9-24467/ivanti-2nic](https://pulsezta.blob.core.windows.net/gateway/nsa/templates/AWS/23-9-24467/ivanti-2nic-existing-vpc.json)[existing-vpc.json](https://pulsezta.blob.core.windows.net/gateway/nsa/templates/AWS/23-9-24467/ivanti-2nic-existing-vpc.json)
- [https://pulsezta.blob.core.windows.net/gateway/nsa/templates/AWS/23-9-24467/ivanti-3nic](https://pulsezta.blob.core.windows.net/gateway/nsa/templates/AWS/23-9-24467/ivanti-3nic-existing-vpc.json)[existing-vpc.json](https://pulsezta.blob.core.windows.net/gateway/nsa/templates/AWS/23-9-24467/ivanti-3nic-existing-vpc.json)

To deploy in a new VPC on Nitro Hypervisor:

- [https://pulsezta.blob.core.windows.net/gateway/nsa/templates/AWS/23-9-24467/ivanti-2nic](https://pulsezta.blob.core.windows.net/gateway/nsa/templates/AWS/23-9-24467/ivanti-2nic-new-vpc.json)[new-vpc.json](https://pulsezta.blob.core.windows.net/gateway/nsa/templates/AWS/23-9-24467/ivanti-2nic-new-vpc.json)
- [https://pulsezta.blob.core.windows.net/gateway/nsa/templates/AWS/23-9-24467/ivanti-3nic](https://pulsezta.blob.core.windows.net/gateway/nsa/templates/AWS/23-9-24467/ivanti-3nic-new-vpc.json)[new-vpc.json](https://pulsezta.blob.core.windows.net/gateway/nsa/templates/AWS/23-9-24467/ivanti-3nic-new-vpc.json)

AMIs are available in all AWS regions (except China). To obtain the AMI applicable to your region, follow these steps:

- 1. Log into the AWS console.
- 2. Navigate to EC2 > Images > AMIs.
- 3. Select "Public Images".
- 4. Search for the image corresponding to your selected hypervisor: XEN: PSA-V-XEN-ICS-9.1R18.2-24467.1-SERIAL-xen.img
- 5. Make a note of the corresponding AMI ID.

#### **Microsoft Azure**:

The following JSON template files are applicable to this release:

To deploy in an existing VNET:

- [https://pulsezta.blob.core.windows.net/gateway/nsa/templates/Azure/23-9-24467/ivanti-2nic](https://pulsezta.blob.core.windows.net/gateway/nsa/templates/Azure/23-9-24467/ivanti-2nic-existing-vnet.json)[existing-vnet.json](https://pulsezta.blob.core.windows.net/gateway/nsa/templates/Azure/23-9-24467/ivanti-2nic-existing-vnet.json)
- [https://pulsezta.blob.core.windows.net/gateway/nsa/templates/Azure/23-9-24467/ivanti-3nic](https://pulsezta.blob.core.windows.net/gateway/nsa/templates/Azure/23-9-24467/ivanti-3nic-existing-vnet.json)[existing-vnet.json](https://pulsezta.blob.core.windows.net/gateway/nsa/templates/Azure/23-9-24467/ivanti-3nic-existing-vnet.json)

To deploy in a new VNET:

- [https://pulsezta.blob.core.windows.net/gateway/nsa/templates/Azure/23-9-24467/ivanti-2nic](https://pulsezta.blob.core.windows.net/gateway/nsa/templates/Azure/23-9-24467/ivanti-2nic-new-vnet.json)[new-vnet.json](https://pulsezta.blob.core.windows.net/gateway/nsa/templates/Azure/23-9-24467/ivanti-2nic-new-vnet.json)
- [https://pulsezta.blob.core.windows.net/gateway/nsa/templates/Azure/23-9-24467/ivanti-3nic](https://pulsezta.blob.core.windows.net/gateway/nsa/templates/Azure/23-9-24467/ivanti-3nic-new-vnet.json)[new-vnet.json](https://pulsezta.blob.core.windows.net/gateway/nsa/templates/Azure/23-9-24467/ivanti-3nic-new-vnet.json)

The following Azure VHD images are applicable to this release. Use the link most suitable for your geographic location:

• Americas: [https://pulsezta.blob.core.windows.net/gateway/nsa/PSA-V-HYPERV-ICS-9.1R18.2-](https://pulsezta.blob.core.windows.net/gateway/nsa/PSA-V-HYPERV-ICS-9.1R18.2-24467.1-SERIAL-hyperv.vhd) [24467.1-SERIAL-hyperv.vhd](https://pulsezta.blob.core.windows.net/gateway/nsa/PSA-V-HYPERV-ICS-9.1R18.2-24467.1-SERIAL-hyperv.vhd)

#### **Google Cloud Platform**:

The following template files are applicable to this release:

To deploy in an existing VPC:

- [https://pulsezta.blob.core.windows.net/gateway/nsa/templates/GCP/23-9-24467/ivanti-ics-2](https://pulsezta.blob.core.windows.net/gateway/nsa/templates/GCP/23-9-24467/ivanti-ics-2-nics-existing-vpc.zip) [nics-existing-vpc.zip](https://pulsezta.blob.core.windows.net/gateway/nsa/templates/GCP/23-9-24467/ivanti-ics-2-nics-existing-vpc.zip)
- [https://pulsezta.blob.core.windows.net/gateway/nsa/templates/GCP/23-9-24467/ivanti-ics-3](https://pulsezta.blob.core.windows.net/gateway/nsa/templates/GCP/23-9-24467/ivanti-ics-3-nics-existing-vpc.zip) [nics-existing-vpc.zip](https://pulsezta.blob.core.windows.net/gateway/nsa/templates/GCP/23-9-24467/ivanti-ics-3-nics-existing-vpc.zip)

To deploy in a new VPC:

- [https://pulsezta.blob.core.windows.net/gateway/nsa/templates/GCP/23-9-24467/ivanti-ics-2](https://pulsezta.blob.core.windows.net/gateway/nsa/templates/GCP/23-9-24467/ivanti-ics-2-nics-new-vpc.zip) [nics-new-vpc.zip](https://pulsezta.blob.core.windows.net/gateway/nsa/templates/GCP/23-9-24467/ivanti-ics-2-nics-new-vpc.zip)
- [https://pulsezta.blob.core.windows.net/gateway/nsa/templates/GCP/23-9-24467/ivanti-ics-3](https://pulsezta.blob.core.windows.net/gateway/nsa/templates/GCP/23-9-24467/ivanti-ics-3-nics-new-vpc.zip) [nics-new-vpc.zip](https://pulsezta.blob.core.windows.net/gateway/nsa/templates/GCP/23-9-24467/ivanti-ics-3-nics-new-vpc.zip)

The following GCP gateway image is applicable to this release:

• <https://pulsezta.blob.core.windows.net/gateway/nsa/PSA-V-GCP-ICS-9.1R18.2-24467.1.tar.gz>

#### **9.1R18.1**

• 9.x Package: [https://pulsezta.blob.core.windows.net/gateway/nsa/9.1R18.1-nSA-package-](https://pulsezta.blob.core.windows.net/gateway/nsa/9.1R18.1-nSA-package-23821.1.pkg)[23821.1.pkg](https://pulsezta.blob.core.windows.net/gateway/nsa/9.1R18.1-nSA-package-23821.1.pkg)

#### **On-Premises VMware vSphere**:

The following OVF template is applicable to this release:

• [https://pulsezta.blob.core.windows.net/gateway/nsa/PSA-V-VMWARE-ICS-9.1R18.1-](https://pulsezta.blob.core.windows.net/gateway/nsa/PSA-V-VMWARE-ICS-9.1R18.1-23821.1.zip) [23821.1.zip](https://pulsezta.blob.core.windows.net/gateway/nsa/PSA-V-VMWARE-ICS-9.1R18.1-23821.1.zip)

#### **On-Premises KVM**:

OpenStack distribution qualified: OpenStack Stein release.

The following KVM template is applicable to this release:

• <https://pulsezta.blob.core.windows.net/gateway/nsa/PSA-V-KVM-ICS-9.1R18.1-23821.1.zip>

#### **Amazon Web Services (AWS)**:

The following JSON template files are applicable to this release:

To deploy in an existing VPC on Nitro Hypervisor:

- [https://pulsezta.blob.core.windows.net/gateway/nsa/templates/AWS/23-7-23821/ivanti-2nic](https://pulsezta.blob.core.windows.net/gateway/nsa/templates/AWS/23-7-23821/ivanti-2nic-existing-vpc.json)[existing-vpc.json](https://pulsezta.blob.core.windows.net/gateway/nsa/templates/AWS/23-7-23821/ivanti-2nic-existing-vpc.json)
- [https://pulsezta.blob.core.windows.net/gateway/nsa/templates/AWS/23-7-23821/ivanti-3nic](https://pulsezta.blob.core.windows.net/gateway/nsa/templates/AWS/23-7-23821/ivanti-3nic-existing-vpc.json)[existing-vpc.json](https://pulsezta.blob.core.windows.net/gateway/nsa/templates/AWS/23-7-23821/ivanti-3nic-existing-vpc.json)

To deploy in a new VPC on Nitro Hypervisor:

- [https://pulsezta.blob.core.windows.net/gateway/nsa/templates/AWS/23-7-23821/ivanti-2nic](https://pulsezta.blob.core.windows.net/gateway/nsa/templates/AWS/23-7-23821/ivanti-2nic-new-vpc.json)[new-vpc.json](https://pulsezta.blob.core.windows.net/gateway/nsa/templates/AWS/23-7-23821/ivanti-2nic-new-vpc.json)
- [https://pulsezta.blob.core.windows.net/gateway/nsa/templates/AWS/23-7-23821/ivanti-3nic](https://pulsezta.blob.core.windows.net/gateway/nsa/templates/AWS/23-7-23821/ivanti-3nic-new-vpc.json)[new-vpc.json](https://pulsezta.blob.core.windows.net/gateway/nsa/templates/AWS/23-7-23821/ivanti-3nic-new-vpc.json)

AMIs are available in all AWS regions (except China). To obtain the AMI applicable to your region, follow these steps:

- 1. Log into the AWS console.
- 2. Navigate to EC2 > Images > AMIs.
- 3. Select "Public Images".
- 4. Search for the image corresponding to your selected hypervisor: XEN: PSA-V-XEN-ICS-9.1R18.1-23821.1-SERIAL-xen.img
- 5. Make a note of the corresponding AMI ID.

#### **Microsoft Azure**:

The following JSON template files are applicable to this release:

To deploy in an existing VNET:

- [https://pulsezta.blob.core.windows.net/gateway/nsa/templates/Azure/23-7-23821/ivanti-2nic](https://pulsezta.blob.core.windows.net/gateway/nsa/templates/Azure/23-7-23821/ivanti-2nic-existing-vnet.json)[existing-vnet.json](https://pulsezta.blob.core.windows.net/gateway/nsa/templates/Azure/23-7-23821/ivanti-2nic-existing-vnet.json)
- [https://pulsezta.blob.core.windows.net/gateway/nsa/templates/Azure/23-7-23821/ivanti-3nic](https://pulsezta.blob.core.windows.net/gateway/nsa/templates/Azure/23-7-23821/ivanti-3nic-existing-vnet.json)[existing-vnet.json](https://pulsezta.blob.core.windows.net/gateway/nsa/templates/Azure/23-7-23821/ivanti-3nic-existing-vnet.json)

To deploy in a new VNET:

- [https://pulsezta.blob.core.windows.net/gateway/nsa/templates/Azure/23-7-23821/ivanti-2nic](https://pulsezta.blob.core.windows.net/gateway/nsa/templates/Azure/23-7-23821/ivanti-2nic-new-vnet.json)[new-vnet.json](https://pulsezta.blob.core.windows.net/gateway/nsa/templates/Azure/23-7-23821/ivanti-2nic-new-vnet.json)
- [https://pulsezta.blob.core.windows.net/gateway/nsa/templates/Azure/23-7-23821/ivanti-3nic](https://pulsezta.blob.core.windows.net/gateway/nsa/templates/Azure/23-7-23821/ivanti-3nic-new-vnet.json)[new-vnet.json](https://pulsezta.blob.core.windows.net/gateway/nsa/templates/Azure/23-7-23821/ivanti-3nic-new-vnet.json)

The following Azure VHD images are applicable to this release. Use the link most suitable for your geographic location:

• Americas: [https://pulsezta.blob.core.windows.net/gateway/nsa/PSA-V-HYPERV-ICS-9.1R18.1-](https://pulsezta.blob.core.windows.net/gateway/nsa/PSA-V-HYPERV-ICS-9.1R18.1-23821.1-SERIAL-hyperv.vhd) [23821.1-SERIAL-hyperv.vhd](https://pulsezta.blob.core.windows.net/gateway/nsa/PSA-V-HYPERV-ICS-9.1R18.1-23821.1-SERIAL-hyperv.vhd)

#### **Google Cloud Platform**:

The following template files are applicable to this release:

To deploy in an existing VPC:

- [https://pulsezta.blob.core.windows.net/gateway/nsa/templates/GCP/23-7-23821/ivanti-ics-2](https://pulsezta.blob.core.windows.net/gateway/nsa/templates/GCP/23-7-23821/ivanti-ics-2-nics-existing-vpc.zip) [nics-existing-vpc.zip](https://pulsezta.blob.core.windows.net/gateway/nsa/templates/GCP/23-7-23821/ivanti-ics-2-nics-existing-vpc.zip)
- [https://pulsezta.blob.core.windows.net/gateway/nsa/templates/GCP/23-7-23821/ivanti-ics-3](https://pulsezta.blob.core.windows.net/gateway/nsa/templates/GCP/23-7-23821/ivanti-ics-3-nics-existing-vpc.zip) [nics-existing-vpc.zip](https://pulsezta.blob.core.windows.net/gateway/nsa/templates/GCP/23-7-23821/ivanti-ics-3-nics-existing-vpc.zip)

To deploy in a new VPC:

- [https://pulsezta.blob.core.windows.net/gateway/nsa/templates/GCP/23-7-23821/ivanti-ics-2](https://pulsezta.blob.core.windows.net/gateway/nsa/templates/GCP/23-7-23821/ivanti-ics-2-nics-new-vpc.zip) [nics-new-vpc.zip](https://pulsezta.blob.core.windows.net/gateway/nsa/templates/GCP/23-7-23821/ivanti-ics-2-nics-new-vpc.zip)
- [https://pulsezta.blob.core.windows.net/gateway/nsa/templates/GCP/23-7-23821/ivanti-ics-3](https://pulsezta.blob.core.windows.net/gateway/nsa/templates/GCP/23-7-23821/ivanti-ics-3-nics-new-vpc.zip) [nics-new-vpc.zip](https://pulsezta.blob.core.windows.net/gateway/nsa/templates/GCP/23-7-23821/ivanti-ics-3-nics-new-vpc.zip)

The following GCP gateway image is applicable to this release:

• <https://pulsezta.blob.core.windows.net/gateway/nsa/PSA-V-GCP-ICS-9.1R18.1-23821.1.tar.gz>

#### **9.1R18**

- 9.x Package: [https://pulsezta.blob.core.windows.net/gateway/nsa/9.1R18-nSA-package-](https://pulsezta.blob.core.windows.net/gateway/nsa/9.1R18-nSA-package-23345.1.pkg)[23345.1.pkg](https://pulsezta.blob.core.windows.net/gateway/nsa/9.1R18-nSA-package-23345.1.pkg)
- VMware vSphere:

The following OVF template is applicable to this release:

- [https://pulsezta.blob.core.windows.net/gateway/nsa/PSA-V-VMWARE-ICS-9.1R18-](https://pulsezta.blob.core.windows.net/gateway/nsa/PSA-V-VMWARE-ICS-9.1R18-23345.1.zip) [23345.1.zip](https://pulsezta.blob.core.windows.net/gateway/nsa/PSA-V-VMWARE-ICS-9.1R18-23345.1.zip)
- KVM:

The following KVM template is applicable to this release:

- [https://pulsezta.blob.core.windows.net/gateway/nsa/PSA-V-KVM-ICS-9.1R18-](https://pulsezta.blob.core.windows.net/gateway/nsa/PSA-V-KVM-ICS-9.1R18-23345.1.zip) [23345.1.zip](https://pulsezta.blob.core.windows.net/gateway/nsa/PSA-V-KVM-ICS-9.1R18-23345.1.zip)
- Nutanix:

The following KVM Nutanix template is applicable to this release:

- [https://pulsezta.blob.core.windows.net/gateway/nsa/ISA-V-NUTANIX-ICS-9.1R18-](https://pulsezta.blob.core.windows.net/gateway/nsa/ISA-V-NUTANIX-ICS-9.1R18-23345.1.zip) [23345.1.zip](https://pulsezta.blob.core.windows.net/gateway/nsa/ISA-V-NUTANIX-ICS-9.1R18-23345.1.zip)
- Hyper-V:

The following Hyper-V template is applicable to this release:

• [https://pulsezta.blob.core.windows.net/gateway/nsa/PSA-V-HYPERV-ICS-9.1R18-](https://pulsezta.blob.core.windows.net/gateway/nsa/PSA-V-HYPERV-ICS-9.1R18-23345.1.zip) [23345.1.zip](https://pulsezta.blob.core.windows.net/gateway/nsa/PSA-V-HYPERV-ICS-9.1R18-23345.1.zip)

#### **Cloud Deployments**:

• Amazon Web Services (AWS):

The following JSON template files are applicable to this release:

To deploy in an existing VPC:

- [https://pulsezta.blob.core.windows.net/gateway/nsa/templates/AWS/23-4-](https://pulsezta.blob.core.windows.net/gateway/nsa/templates/AWS/23-4-23345/ivanti-2nic-existing-vpc.json) [23345/ivanti-2nic-existing-vpc.json](https://pulsezta.blob.core.windows.net/gateway/nsa/templates/AWS/23-4-23345/ivanti-2nic-existing-vpc.json)
- [https://pulsezta.blob.core.windows.net/gateway/nsa/templates/AWS/23-4-](https://pulsezta.blob.core.windows.net/gateway/nsa/templates/AWS/23-4-23345/ivanti-3nic-existing-vpc.json) [23345/ivanti-3nic-existing-vpc.json](https://pulsezta.blob.core.windows.net/gateway/nsa/templates/AWS/23-4-23345/ivanti-3nic-existing-vpc.json)

To deploy in a new VPC:

- [https://pulsezta.blob.core.windows.net/gateway/nsa/templates/AWS/23-4-](https://pulsezta.blob.core.windows.net/gateway/nsa/templates/AWS/23-4-23345/ivanti-2nic-new-vpc.json) [23345/ivanti-2nic-new-vpc.json](https://pulsezta.blob.core.windows.net/gateway/nsa/templates/AWS/23-4-23345/ivanti-2nic-new-vpc.json)
- [https://pulsezta.blob.core.windows.net/gateway/nsa/templates/AWS/23-4-](https://pulsezta.blob.core.windows.net/gateway/nsa/templates/AWS/23-4-23345/ivanti-3nic-new-vpc.json) [23345/ivanti-3nic-new-vpc.json](https://pulsezta.blob.core.windows.net/gateway/nsa/templates/AWS/23-4-23345/ivanti-3nic-new-vpc.json)

ICS gateway AMIs are available in all AWS regions (except China):

Nitro Hypervisor Image - Search for the AMI name in the public image: "ISA-V-NITRO-ICS-9.1R18- 23345.1-SERIAL-nitro.img"

Microsoft Azure:

• Image : [https://pulsezta.blob.core.windows.net/gateway/nsa/PSA-V-HYPERV-ICS-](https://pulsezta.blob.core.windows.net/gateway/nsa/PSA-V-HYPERV-ICS-9.1R18-23345.1-SERIAL-hyperv.vhd)[9.1R18-23345.1-SERIAL-hyperv.vhd](https://pulsezta.blob.core.windows.net/gateway/nsa/PSA-V-HYPERV-ICS-9.1R18-23345.1-SERIAL-hyperv.vhd)

The following JSON template files are applicable to this release:

To deploy in an existing VNET:

- [https://pulsezta.blob.core.windows.net/gateway/nsa/templates/Azure/23-4-](https://pulsezta.blob.core.windows.net/gateway/nsa/templates/Azure/23-4-23345/ivanti-2nic-existing-vnet.json) [23345/ivanti-2nic-existing-vnet.json](https://pulsezta.blob.core.windows.net/gateway/nsa/templates/Azure/23-4-23345/ivanti-2nic-existing-vnet.json)
- [https://pulsezta.blob.core.windows.net/gateway/nsa/templates/Azure/23-4-](https://pulsezta.blob.core.windows.net/gateway/nsa/templates/Azure/23-4-23345/ivanti-3nic-existing-vnet.json) [23345/ivanti-3nic-existing-vnet.json](https://pulsezta.blob.core.windows.net/gateway/nsa/templates/Azure/23-4-23345/ivanti-3nic-existing-vnet.json)

To deploy in a new VNET:

- [https://pulsezta.blob.core.windows.net/gateway/nsa/templates/Azure/23-4-](https://pulsezta.blob.core.windows.net/gateway/nsa/templates/Azure/23-4-23345/ivanti-2nic-new-vnet.json) [23345/ivanti-2nic-new-vnet.json](https://pulsezta.blob.core.windows.net/gateway/nsa/templates/Azure/23-4-23345/ivanti-2nic-new-vnet.json)
- [https://pulsezta.blob.core.windows.net/gateway/nsa/templates/Azure/23-4-](https://pulsezta.blob.core.windows.net/gateway/nsa/templates/Azure/23-4-23345/ivanti-3nic-new-vnet.json) [23345/ivanti-3nic-new-vnet.json](https://pulsezta.blob.core.windows.net/gateway/nsa/templates/Azure/23-4-23345/ivanti-3nic-new-vnet.json)

### <span id="page-12-0"></span>**22.x Gateways**

**22.7R2**

• 22.7R2 Package: [https://pulsezta.blob.core.windows.net/gateway/nsa/22.7R2-nSA-package-](https://pulsezta.blob.core.windows.net/gateway/nsa/22.7R2-nSA-package-2615.1.pkg)[2615.1.pkg](https://pulsezta.blob.core.windows.net/gateway/nsa/22.7R2-nSA-package-2615.1.pkg)

VMware vSphere:

The following OVF template is applicable to this release:

• <https://pulsezta.blob.core.windows.net/gateway/nsa/ISA-V-VMWARE-ICS-22.7R2-2615.1.zip>

KVM:

The following KVM template is applicable to this release:

• <https://pulsezta.blob.core.windows.net/gateway/nsa/ISA-V-KVM-ICS-22.7R2-2615.1.zip>

#### **Cloud Deployments:**

#### **Amazon Web Services (AWS):**

The following JSON template files are applicable to this release:

To deploy in an existing VPC:

- [https://pulsezta.blob.core.windows.net/gateway/nsa/templates/AWS/24-5-2615/ivanti-2nic](https://pulsezta.blob.core.windows.net/gateway/nsa/templates/AWS/24-5-2615/ivanti-2nic-existing-vpc.json)[existing-vpc.json](https://pulsezta.blob.core.windows.net/gateway/nsa/templates/AWS/24-5-2615/ivanti-2nic-existing-vpc.json)
- [https://pulsezta.blob.core.windows.net/gateway/nsa/templates/AWS/24-5-2615/ivanti-3nic](https://pulsezta.blob.core.windows.net/gateway/nsa/templates/AWS/24-5-2615/ivanti-3nic-existing-vpc.json)[existing-vpc.json](https://pulsezta.blob.core.windows.net/gateway/nsa/templates/AWS/24-5-2615/ivanti-3nic-existing-vpc.json)

To deploy in a new VPC:

- [https://pulsezta.blob.core.windows.net/gateway/nsa/templates/AWS/24-5-2615/ivanti-2nic](https://pulsezta.blob.core.windows.net/gateway/nsa/templates/AWS/24-5-2615/ivanti-2nic-new-vpc.json)[new-vpc.json](https://pulsezta.blob.core.windows.net/gateway/nsa/templates/AWS/24-5-2615/ivanti-2nic-new-vpc.json)
- [https://pulsezta.blob.core.windows.net/gateway/nsa/templates/AWS/24-5-2615/ivanti-3nic](https://pulsezta.blob.core.windows.net/gateway/nsa/templates/AWS/24-5-2615/ivanti-3nic-new-vpc.json)[new-vpc.json](https://pulsezta.blob.core.windows.net/gateway/nsa/templates/AWS/24-5-2615/ivanti-3nic-new-vpc.json)

ICS gateway AMIs are available in all AWS regions (except China):To obtain the AMI applicable to your region, follow these steps:

- 1. Log into the AWS console.
- 2. Navigate to EC2 > Images > AMIs.
- 3. Select "Public Images".
- 4. Search for the image corresponding to your selected hypervisor: Nitro: ISA-V-NITRO-ICS-22.7R2-2615.1.img
- 5. Make a note of the corresponding AMI ID.

#### **Microsoft Azure:**

Americas : <https://pulsezta.blob.core.windows.net/gateway/nsa/ISA-V-AZURE-ICS-22.7R2-2615.1.vhd>

APJ: [https://pulseztaapj1.blob.core.windows.net/gateway/nsa/ISA-V-HYPERV-ICS-22.7R2-2615.1-](https://pulseztaapj1.blob.core.windows.net/gateway/nsa/ISA-V-HYPERV-ICS-22.7R2-2615.1-SERIAL-hyperv.vhd) [SERIAL-hyperv.vhd](https://pulseztaapj1.blob.core.windows.net/gateway/nsa/ISA-V-HYPERV-ICS-22.7R2-2615.1-SERIAL-hyperv.vhd)

Europe: [https://pulseztaeurope.blob.core.windows.net/gateway/nsa/ISA-V-HYPERV-ICS-22.7R2-2615.1-](https://pulseztaeurope.blob.core.windows.net/gateway/nsa/ISA-V-HYPERV-ICS-22.7R2-2615.1-SERIAL-hyperv.vhd) [SERIAL-hyperv.vhd](https://pulseztaeurope.blob.core.windows.net/gateway/nsa/ISA-V-HYPERV-ICS-22.7R2-2615.1-SERIAL-hyperv.vhd)

The following JSON template files are applicable to this release:

To deploy in an existing VNET:

- [https://pulsezta.blob.core.windows.net/gateway/nsa/templates/Azure/24-5-2615/ivanti-2nic](https://pulsezta.blob.core.windows.net/gateway/nsa/templates/Azure/24-5-2615/ivanti-2nic-existing-vnet.json)[existing-vnet.json](https://pulsezta.blob.core.windows.net/gateway/nsa/templates/Azure/24-5-2615/ivanti-2nic-existing-vnet.json)
- [https://pulsezta.blob.core.windows.net/gateway/nsa/templates/Azure/24-5-2615/ivanti-3nic](https://pulsezta.blob.core.windows.net/gateway/nsa/templates/Azure/23-11-2487/ivanti-3nic-existing-vnet.json)[existing-vnet.json](https://pulsezta.blob.core.windows.net/gateway/nsa/templates/Azure/23-11-2487/ivanti-3nic-existing-vnet.json)

To deploy in a new VNET:

- [https://pulsezta.blob.core.windows.net/gateway/nsa/templates/Azure/24-5-2615/ivanti-2nic](https://pulsezta.blob.core.windows.net/gateway/nsa/templates/Azure/24-5-2615/ivanti-2nic-new-vnet.json)[new-vnet.json](https://pulsezta.blob.core.windows.net/gateway/nsa/templates/Azure/24-5-2615/ivanti-2nic-new-vnet.json)
- [https://pulsezta.blob.core.windows.net/gateway/nsa/templates/Azure/24-5-2615/ivanti-3nic](https://pulsezta.blob.core.windows.net/gateway/nsa/templates/Azure/24-5-2615/ivanti-3nic-new-vnet.json)[new-vnet.json](https://pulsezta.blob.core.windows.net/gateway/nsa/templates/Azure/24-5-2615/ivanti-3nic-new-vnet.json)

#### **Google Cloud Platform:**

The following GCP gateway image is applicable to this release:

• <https://pulsezta.blob.core.windows.net/gateway/nsa/ISA-V-GCP-ICS-22.7R2-2615.1.tar.gz>

The following templates are applicable to this release:

To deploy in existing VPC:

- [https://pulsezta.blob.core.windows.net/gateway/nsa/templates/GCP/24-5-2615/ivanti-ics-2](https://pulsezta.blob.core.windows.net/gateway/nsa/templates/GCP/24-5-2615/ivanti-ics-2-nics-existing-vpc.zip) [nics-existing-vpc.zip](https://pulsezta.blob.core.windows.net/gateway/nsa/templates/GCP/24-5-2615/ivanti-ics-2-nics-existing-vpc.zip)
- [https://pulsezta.blob.core.windows.net/gateway/nsa/templates/GCP/24-5-2615/ivanti-ics-3](https://pulsezta.blob.core.windows.net/gateway/nsa/templates/GCP/24-5-2615/ivanti-ics-3-nics-existing-vpc.zip) [nics-existing-vpc.zip](https://pulsezta.blob.core.windows.net/gateway/nsa/templates/GCP/24-5-2615/ivanti-ics-3-nics-existing-vpc.zip)

To deploy in new VPC:

- [https://pulsezta.blob.core.windows.net/gateway/nsa/templates/GCP/24-5-2615/ivanti-ics-2](https://pulsezta.blob.core.windows.net/gateway/nsa/templates/GCP/24-5-2615/ivanti-ics-2-nics-new-vpc.zip) [nics-new-vpc.zip](https://pulsezta.blob.core.windows.net/gateway/nsa/templates/GCP/24-5-2615/ivanti-ics-2-nics-new-vpc.zip)
- [https://pulsezta.blob.core.windows.net/gateway/nsa/templates/GCP/24-5-2615/ivanti-ics-3](https://pulsezta.blob.core.windows.net/gateway/nsa/templates/GCP/24-5-2615/ivanti-ics-3-nics-new-vpc.zip) [nics-new-vpc.zip](https://pulsezta.blob.core.windows.net/gateway/nsa/templates/GCP/24-5-2615/ivanti-ics-3-nics-new-vpc.zip)

**22.6R2.3**

• 22.6R2.3 Package: <https://pulsezta.blob.core.windows.net/gateway/nsa/22.6R2.3-2719.pkg>

#### **22.4R2.4**

• 22.5R2.4 Package: <https://pulsezta.blob.core.windows.net/gateway/nsa/22.5R2.4-2229.pkg>

#### **22.4R2.4**

• 22.4R2.4 Package: <https://pulsezta.blob.core.windows.net/gateway/nsa/22.4R2.4-2169.pkg>

#### **22.6R2.2**

• 22.6R2.2 Package: <https://pulsezta.blob.core.windows.net/gateway/nsa/22.6R2.2-2677.pkg>

#### **22.6R2.1**

• 22.6R2.1 Package: [https://pulsezta.blob.core.windows.net/gateway/nsa/22.6R2.1-nSA-package-](https://pulsezta.blob.core.windows.net/gateway/nsa/22.6R2.1-nSA-package-2487.1.pkg)[2487.1.pkg](https://pulsezta.blob.core.windows.net/gateway/nsa/22.6R2.1-nSA-package-2487.1.pkg)

VMware vSphere:

The following OVF template is applicable to this release:

• <https://pulsezta.blob.core.windows.net/gateway/nsa/ISA-V-VMWARE-ICS-22.6R2.1-2487.1.zip>

#### KVM:

The following KVM template is applicable to this release:

• [https://pulsezta.blob.core.windows.net/gateway/nsa/ISA-V-KVM-ICS-22.6R2.1-2487.1.zip](https://pulsezta.blob.core.windows.net/gateway/nsa/ISA-V-VMWARE-ICS-22.6R2.1-2487.1.zip)

#### **Cloud Deployments:**

#### **Amazon Web Services (AWS):**

The following JSON template files are applicable to this release:

To deploy in an existing VPC:

- [https://pulsezta.blob.core.windows.net/gateway/nsa/templates/AWS/23-11-2487/ivanti-2nic](https://pulsezta.blob.core.windows.net/gateway/nsa/templates/AWS/23-11-2487/ivanti-2nic-existing-vpc.json)[existing-vpc.json](https://pulsezta.blob.core.windows.net/gateway/nsa/templates/AWS/23-11-2487/ivanti-2nic-existing-vpc.json)
- [https://pulsezta.blob.core.windows.net/gateway/nsa/templates/AWS/23-11-2487/ivanti-3nic](https://pulsezta.blob.core.windows.net/gateway/nsa/templates/AWS/23-11-2487/ivanti-3nic-existing-vpc.json)[existing-vpc.json](https://pulsezta.blob.core.windows.net/gateway/nsa/templates/AWS/23-11-2487/ivanti-3nic-existing-vpc.json)

To deploy in a new VPC:

- [https://pulsezta.blob.core.windows.net/gateway/nsa/templates/AWS/23-11-2487/ivanti-2nic](https://pulsezta.blob.core.windows.net/gateway/nsa/templates/AWS/23-11-2487/ivanti-2nic-new-vpc.json)[new-vpc.json](https://pulsezta.blob.core.windows.net/gateway/nsa/templates/AWS/23-11-2487/ivanti-2nic-new-vpc.json)
- [https://pulsezta.blob.core.windows.net/gateway/nsa/templates/AWS/23-11-2487/ivanti-3nic](https://pulsezta.blob.core.windows.net/gateway/nsa/templates/AWS/23-11-2487/ivanti-3nic-new-vpc.json)[new-vpc.json](https://pulsezta.blob.core.windows.net/gateway/nsa/templates/AWS/23-11-2487/ivanti-3nic-new-vpc.json)

ICS gateway AMIs are available in all AWS regions (except China):To obtain the AMI applicable to your region, follow these steps:

- 1. Log into the AWS console.
- 2. Navigate to EC2 > Images > AMIs.
- 3. Select "Public Images".
- 4. Search for the image corresponding to your selected hypervisor: Nitro: ISA-V-NITRO-ICS-22.6R2.1-2487.1.img
- 5. Make a note of the corresponding AMI ID.

#### **Microsoft Azure:**

Image : <https://pulsezta.blob.core.windows.net/gateway/nsa/ISA-V-AZURE-ICS-22.6R2.1-2487.1.vhd>

The following JSON template files are applicable to this release:

To deploy in an existing VNET:

- [https://pulsezta.blob.core.windows.net/gateway/nsa/templates/Azure/23-11-2487/ivanti-2nic](https://pulsezta.blob.core.windows.net/gateway/nsa/templates/Azure/23-11-2487/ivanti-2nic-existing-vnet.json)[existing-vnet.json](https://pulsezta.blob.core.windows.net/gateway/nsa/templates/Azure/23-11-2487/ivanti-2nic-existing-vnet.json)
- [https://pulsezta.blob.core.windows.net/gateway/nsa/templates/Azure/23-11-2487/ivanti-3nic](https://pulsezta.blob.core.windows.net/gateway/nsa/templates/Azure/23-11-2487/ivanti-3nic-existing-vnet.json)[existing-vnet.json](https://pulsezta.blob.core.windows.net/gateway/nsa/templates/Azure/23-11-2487/ivanti-3nic-existing-vnet.json)

To deploy in a new VNET:

- [https://pulsezta.blob.core.windows.net/gateway/nsa/templates/Azure/23-11-2487/ivanti-2nic](https://pulsezta.blob.core.windows.net/gateway/nsa/templates/Azure/23-11-2487/ivanti-2nic-new-vnet.json)[new-vnet.json](https://pulsezta.blob.core.windows.net/gateway/nsa/templates/Azure/23-11-2487/ivanti-2nic-new-vnet.json)
- [https://pulsezta.blob.core.windows.net/gateway/nsa/templates/Azure/23-11-2487/ivanti-3nic](https://pulsezta.blob.core.windows.net/gateway/nsa/templates/Azure/23-11-2487/ivanti-3nic-new-vnet.json)[new-vnet.json](https://pulsezta.blob.core.windows.net/gateway/nsa/templates/Azure/23-11-2487/ivanti-3nic-new-vnet.json)

#### **Google Cloud Platform:**

The following GCP gateway image is applicable to this release:

• <https://pulsezta.blob.core.windows.net/gateway/nsa/ISA-V-GCP-ICS-22.6R2.1-2487.1.tar.gz>

The following templates are applicable to this release:

To deploy in existing VPC:

- [https://pulsezta.blob.core.windows.net/gateway/nsa/templates/GCP/23-11-2487/ivanti-ics-2](https://pulsezta.blob.core.windows.net/gateway/nsa/templates/GCP/23-11-2487/ivanti-ics-2-nics-existing-vpc.zip) [nics-existing-vpc.zip](https://pulsezta.blob.core.windows.net/gateway/nsa/templates/GCP/23-11-2487/ivanti-ics-2-nics-existing-vpc.zip)
- [https://pulsezta.blob.core.windows.net/gateway/nsa/templates/GCP/23-11-2487/ivanti-ics-3](https://pulsezta.blob.core.windows.net/gateway/nsa/templates/GCP/23-11-2487/ivanti-ics-3-nics-existing-vpc.zip) [nics-existing-vpc.zip](https://pulsezta.blob.core.windows.net/gateway/nsa/templates/GCP/23-11-2487/ivanti-ics-3-nics-existing-vpc.zip)

To deploy in new VPC:

- [https://pulsezta.blob.core.windows.net/gateway/nsa/templates/GCP/23-11-2487/ivanti-ics-2](https://pulsezta.blob.core.windows.net/gateway/nsa/templates/GCP/23-11-2487/ivanti-ics-2-nics-new-vpc.zip) [nics-new-vpc.zip](https://pulsezta.blob.core.windows.net/gateway/nsa/templates/GCP/23-11-2487/ivanti-ics-2-nics-new-vpc.zip)
- [https://pulsezta.blob.core.windows.net/gateway/nsa/templates/GCP/23-11-2487/ivanti-ics-3](https://pulsezta.blob.core.windows.net/gateway/nsa/templates/GCP/23-11-2487/ivanti-ics-3-nics-new-vpc.zip) [nics-new-vpc.zip](https://pulsezta.blob.core.windows.net/gateway/nsa/templates/GCP/23-11-2487/ivanti-ics-3-nics-new-vpc.zip)

**22.6R2**

• 22.6R2 Package: [https://pulsezta.blob.core.windows.net/gateway/nsa/22.6R2-nSA-package-](https://pulsezta.blob.core.windows.net/gateway/nsa/22.6R2-nSA-package-2365.1.pkg)[2365.1.pkg](https://pulsezta.blob.core.windows.net/gateway/nsa/22.6R2-nSA-package-2365.1.pkg)

VMware vSphere:

The following OVF template is applicable to this release:

• [https://pulsezta.blob.core.windows.net/gateway/nsa/ISA-V-VMWARE-ICS-22.6R2-](https://pulsezta.blob.core.windows.net/gateway/nsa/ISA-V-VMWARE-ICS-22.6R2-2365.1.zip) [2365.1.zip](https://pulsezta.blob.core.windows.net/gateway/nsa/ISA-V-VMWARE-ICS-22.6R2-2365.1.zip)

KVM:

The following KVM template is applicable to this release:

• <https://pulsezta.blob.core.windows.net/gateway/nsa/ISA-V-KVM-ICS-22.6R2.1-2365.1.zip>

#### **Cloud Deployments:**

#### **Amazon Web Services (AWS)**:

The following JSON template files are applicable to this release:

To deploy in an existing VPC:

- [https://pulsezta.blob.core.windows.net/gateway/nsa/templates/AWS/23-9-2365/ivanti-](https://pulsezta.blob.core.windows.net/gateway/nsa/templates/AWS/23-9-2365/ivanti-2nic-existing-vpc.json)[2nic-existing-vpc.json](https://pulsezta.blob.core.windows.net/gateway/nsa/templates/AWS/23-9-2365/ivanti-2nic-existing-vpc.json)
- [https://pulsezta.blob.core.windows.net/gateway/nsa/templates/AWS/23-9-2365/ivanti-](https://pulsezta.blob.core.windows.net/gateway/nsa/templates/AWS/23-9-2365/ivanti-3nic-existing-vpc.json)[3nic-existing-vpc.json](https://pulsezta.blob.core.windows.net/gateway/nsa/templates/AWS/23-9-2365/ivanti-3nic-existing-vpc.json)

To deploy in a new VPC:

- [https://pulsezta.blob.core.windows.net/gateway/nsa/templates/AWS/23-9-2365/ivanti-](https://pulsezta.blob.core.windows.net/gateway/nsa/templates/AWS/23-9-2365/ivanti-2nic-new-vpc.json)[2nic-new-vpc.json](https://pulsezta.blob.core.windows.net/gateway/nsa/templates/AWS/23-9-2365/ivanti-2nic-new-vpc.json)
- [https://pulsezta.blob.core.windows.net/gateway/nsa/templates/AWS/23-9-2365/ivanti-](https://pulsezta.blob.core.windows.net/gateway/nsa/templates/AWS/23-9-2365/ivanti-3nic-new-vpc.json)[3nic-new-vpc.json](https://pulsezta.blob.core.windows.net/gateway/nsa/templates/AWS/23-9-2365/ivanti-3nic-new-vpc.json)

ICS gateway AMIs are available in all AWS regions (except China):To obtain the AMI applicable to your region, follow these steps:

- 1. Log into the AWS console.
- 2. Navigate to EC2 > Images > AMIs.
- 3. Select "Public Images".
- 4. Search for the image corresponding to your selected hypervisor: Nitro: ISA-V-NITRO-ICS-22.6R2-2365.1.img
- 5. Make a note of the corresponding AMI ID.

#### **Microsoft Azure**:

Image : [https://pulsezta.blob.core.windows.net/gateway/nsa/ISA-V-HYPERV-ICS-22.6R2-](https://pulsezta.blob.core.windows.net/gateway/nsa/ISA-V-HYPERV-ICS-22.6R2-2365.1-SERIAL-hyperv.vhd) [2365.1-SERIAL-hyperv.vhd](https://pulsezta.blob.core.windows.net/gateway/nsa/ISA-V-HYPERV-ICS-22.6R2-2365.1-SERIAL-hyperv.vhd)

The following JSON template files are applicable to this release:

To deploy in an existing VNET:

- [https://pulsezta.blob.core.windows.net/gateway/nsa/templates/Azure/23-9-2365/ivanti-](https://pulsezta.blob.core.windows.net/gateway/nsa/templates/Azure/23-9-2365/ivanti-2nic-existing-vnet.json)[2nic-existing-vnet.json](https://pulsezta.blob.core.windows.net/gateway/nsa/templates/Azure/23-9-2365/ivanti-2nic-existing-vnet.json)
- [https://pulsezta.blob.core.windows.net/gateway/nsa/templates/Azure/23-9-2365/ivanti-](https://pulsezta.blob.core.windows.net/gateway/nsa/templates/Azure/23-9-2365/ivanti-3nic-existing-vnet.json)[3nic-existing-vnet.json](https://pulsezta.blob.core.windows.net/gateway/nsa/templates/Azure/23-9-2365/ivanti-3nic-existing-vnet.json)

To deploy in a new VNET:

• [https://pulsezta.blob.core.windows.net/gateway/nsa/templates/Azure/23-9-2365/ivanti-](https://pulsezta.blob.core.windows.net/gateway/nsa/templates/Azure/23-9-2365/ivanti-2nic-new-vnet.json)[2nic-new-vnet.json](https://pulsezta.blob.core.windows.net/gateway/nsa/templates/Azure/23-9-2365/ivanti-2nic-new-vnet.json)

• [https://pulsezta.blob.core.windows.net/gateway/nsa/templates/Azure/23-9-2365/ivanti-](https://pulsezta.blob.core.windows.net/gateway/nsa/templates/Azure/23-9-2365/ivanti-3nic-new-vnet.json)[3nic-new-vnet.json](https://pulsezta.blob.core.windows.net/gateway/nsa/templates/Azure/23-9-2365/ivanti-3nic-new-vnet.json)

#### **Google Cloud Platform**:

The following GCP gateway image is applicable to this release:

• <https://pulsezta.blob.core.windows.net/gateway/nsa/ISA-V-GCP-ICS-22.6R2-2365.1.tar.gz>

The following templates are applicable to this release:

To deploy in existing VPC:

- [https://pulsezta.blob.core.windows.net/gateway/nsa/templates/GCP/23-9-2365/ivanti-ics-](https://pulsezta.blob.core.windows.net/gateway/nsa/templates/GCP/23-9-2365/ivanti-ics-2-nics-existing-vpc.zip)[2-nics-existing-vpc.zip](https://pulsezta.blob.core.windows.net/gateway/nsa/templates/GCP/23-9-2365/ivanti-ics-2-nics-existing-vpc.zip)
- [https://pulsezta.blob.core.windows.net/gateway/nsa/templates/GCP/23-9-2365/ivanti-ics-](https://pulsezta.blob.core.windows.net/gateway/nsa/templates/GCP/23-9-2365/ivanti-ics-3-nics-existing-vpc.zip)[3-nics-existing-vpc.zip](https://pulsezta.blob.core.windows.net/gateway/nsa/templates/GCP/23-9-2365/ivanti-ics-3-nics-existing-vpc.zip)

To deploy in new VPC:

- [https://pulsezta.blob.core.windows.net/gateway/nsa/templates/GCP/23-9-2365/ivanti-ics-](https://pulsezta.blob.core.windows.net/gateway/nsa/templates/GCP/23-9-2365/ivanti-ics-2-nics-new-vpc.zip)[2-nics-new-vpc.zip](https://pulsezta.blob.core.windows.net/gateway/nsa/templates/GCP/23-9-2365/ivanti-ics-2-nics-new-vpc.zip)
- [https://pulsezta.blob.core.windows.net/gateway/nsa/templates/GCP/23-9-2365/ivanti-ics-](https://pulsezta.blob.core.windows.net/gateway/nsa/templates/GCP/23-9-2365/ivanti-ics-3-nics-new-vpc.zip)[3-nics-new-vpc.zip](https://pulsezta.blob.core.windows.net/gateway/nsa/templates/GCP/23-9-2365/ivanti-ics-3-nics-new-vpc.zip)

#### **22.5R2.3**

22.5R2.3 Package: <https://pulsezta.blob.core.windows.net/gateway/nsa/22.5R2.3-2215.pkg>

#### **22.5R2.1**

• 22.5R2.1 Package: [https://pulsezta.blob.core.windows.net/gateway/nsa/22.5R2-nSA-package-](https://pulsezta.blob.core.windows.net/gateway/nsa/22.5R2-nSA-package-2035.1.pkg)[2035.1.pkg](https://pulsezta.blob.core.windows.net/gateway/nsa/22.5R2-nSA-package-2035.1.pkg)

VMware vSphere:

The following OVF template is applicable to this release:

• [https://pulsezta.blob.core.windows.net/gateway/nsa/ISA-V-VMWARE-ICS-22.5R2.1-](https://pulsezta.blob.core.windows.net/gateway/nsa/ISA-V-VMWARE-ICS-22.5R2.1-2035.1.zip) [2035.1.zip](https://pulsezta.blob.core.windows.net/gateway/nsa/ISA-V-VMWARE-ICS-22.5R2.1-2035.1.zip)

KVM:

The following KVM template is applicable to this release:

• <https://pulsezta.blob.core.windows.net/gateway/nsa/ISA-V-KVM-ICS-22.5R2.1-2035.1.zip>

#### **Cloud Deployments:**

#### **Amazon Web Services (AWS)**:

The following JSON template files are applicable to this release:

To deploy in an existing VPC:

- [https://pulsezta.blob.core.windows.net/gateway/nsa/templates/AWS/23-8-2035/ivanti-](https://pulsezta.blob.core.windows.net/gateway/nsa/templates/AWS/23-8-2035/ivanti-2nic-existing-vpc.json)[2nic-existing-vpc.json](https://pulsezta.blob.core.windows.net/gateway/nsa/templates/AWS/23-8-2035/ivanti-2nic-existing-vpc.json)
- [https://pulsezta.blob.core.windows.net/gateway/nsa/templates/AWS/23-8-2035/ivanti-](https://pulsezta.blob.core.windows.net/gateway/nsa/templates/AWS/23-8-2035/ivanti-3nic-existing-vpc.json)[3nic-existing-vpc.json](https://pulsezta.blob.core.windows.net/gateway/nsa/templates/AWS/23-8-2035/ivanti-3nic-existing-vpc.json)

To deploy in a new VPC:

- [https://pulsezta.blob.core.windows.net/gateway/nsa/templates/AWS/23-8-2035/ivanti-](https://pulsezta.blob.core.windows.net/gateway/nsa/templates/AWS/23-8-2035/ivanti-2nic-new-vpc.json)[2nic-new-vpc.json](https://pulsezta.blob.core.windows.net/gateway/nsa/templates/AWS/23-8-2035/ivanti-2nic-new-vpc.json)
- [https://pulsezta.blob.core.windows.net/gateway/nsa/templates/AWS/23-8-2035/ivanti-](https://pulsezta.blob.core.windows.net/gateway/nsa/templates/AWS/23-8-2035/ivanti-3nic-new-vpc.json)[3nic-new-vpc.json](https://pulsezta.blob.core.windows.net/gateway/nsa/templates/AWS/23-8-2035/ivanti-3nic-new-vpc.json)

ICS gateway AMIs are available in all AWS regions (except China):To obtain the AMI applicable to your region, follow these steps:

- 1. Log into the AWS console.
- 2. Navigate to EC2 > Images > AMIs.
- 3. Select "Public Images".
- 4. Search for the image corresponding to your selected hypervisor: Nitro: ISA-V-NITRO-ICS-22.5R2.1-2035.1.img
- 5. Make a note of the corresponding AMI ID.

#### **Microsoft Azure**:

Image : [https://pulsezta.blob.core.windows.net/gateway/nsa/ISA-V-HYPERV-ICS-22.5R2.1-](https://pulsezta.blob.core.windows.net/gateway/nsa/ISA-V-HYPERV-ICS-22.5R2.1-2035.1-SERIAL-hyperv.vhd) [2035.1-SERIAL-hyperv.vhd](https://pulsezta.blob.core.windows.net/gateway/nsa/ISA-V-HYPERV-ICS-22.5R2.1-2035.1-SERIAL-hyperv.vhd)

The following JSON template files are applicable to this release:

To deploy in an existing VNET:

- [https://pulsezta.blob.core.windows.net/gateway/nsa/templates/Azure/23-8-2035/ivanti-](https://pulsezta.blob.core.windows.net/gateway/nsa/templates/Azure/23-8-2035/ivanti-2nic-existing-vnet.json)[2nic-existing-vnet.json](https://pulsezta.blob.core.windows.net/gateway/nsa/templates/Azure/23-8-2035/ivanti-2nic-existing-vnet.json)
- [https://pulsezta.blob.core.windows.net/gateway/nsa/templates/Azure/23-8-2035/ivanti-](https://pulsezta.blob.core.windows.net/gateway/nsa/templates/Azure/23-8-2035/ivanti-3nic-existing-vnet.json)[3nic-existing-vnet.json](https://pulsezta.blob.core.windows.net/gateway/nsa/templates/Azure/23-8-2035/ivanti-3nic-existing-vnet.json)

To deploy in a new VNET:

- [https://pulsezta.blob.core.windows.net/gateway/nsa/templates/Azure/23-8-2035/ivanti-](https://pulsezta.blob.core.windows.net/gateway/nsa/templates/Azure/23-8-2035/ivanti-2nic-new-vnet.json)[2nic-new-vnet.json](https://pulsezta.blob.core.windows.net/gateway/nsa/templates/Azure/23-8-2035/ivanti-2nic-new-vnet.json)
- [https://pulsezta.blob.core.windows.net/gateway/nsa/templates/Azure/23-8-2035/ivanti-](https://pulsezta.blob.core.windows.net/gateway/nsa/templates/Azure/23-8-2035/ivanti-3nic-new-vnet.json)[3nic-new-vnet.json](https://pulsezta.blob.core.windows.net/gateway/nsa/templates/Azure/23-8-2035/ivanti-3nic-new-vnet.json)

#### **Google Cloud Platform**:

The following GCP gateway image is applicable to this release:

• [https://pulsezta.blob.core.windows.net/gateway/nsa/ISA-V-GCP-ICS-22.5R2.1-](https://pulsezta.blob.core.windows.net/gateway/nsa/ISA-V-GCP-ICS-22.5R2.1-2035.1.tar.gz) [2035.1.tar.gz](https://pulsezta.blob.core.windows.net/gateway/nsa/ISA-V-GCP-ICS-22.5R2.1-2035.1.tar.gz)

The following templates are applicable to this release:

To deploy in existing VPC:

- [https://pulsezta.blob.core.windows.net/gateway/nsa/templates/GCP/23-8-2035/ivanti-ics-](https://pulsezta.blob.core.windows.net/gateway/nsa/templates/GCP/23-8-2035/ivanti-ics-2-nics-existing-vpc.zip)[2-nics-existing-vpc.zip](https://pulsezta.blob.core.windows.net/gateway/nsa/templates/GCP/23-8-2035/ivanti-ics-2-nics-existing-vpc.zip)
- [https://pulsezta.blob.core.windows.net/gateway/nsa/templates/GCP/23-8-2035/ivanti-ics-](https://pulsezta.blob.core.windows.net/gateway/nsa/templates/GCP/23-8-2035/ivanti-ics-3-nics-existing-vpc.zip)[3-nics-existing-vpc.zip](https://pulsezta.blob.core.windows.net/gateway/nsa/templates/GCP/23-8-2035/ivanti-ics-3-nics-existing-vpc.zip)

To deploy in new VPC:

- [https://pulsezta.blob.core.windows.net/gateway/nsa/templates/GCP/23-8-2035/ivanti-ics-](https://pulsezta.blob.core.windows.net/gateway/nsa/templates/GCP/23-8-2035/ivanti-ics-2-nics-new-vpc.zip)[2-nics-new-vpc.zip](https://pulsezta.blob.core.windows.net/gateway/nsa/templates/GCP/23-8-2035/ivanti-ics-2-nics-new-vpc.zip)
- [https://pulsezta.blob.core.windows.net/gateway/nsa/templates/GCP/23-8-2035/ivanti-ics-](https://pulsezta.blob.core.windows.net/gateway/nsa/templates/GCP/23-8-2035/ivanti-ics-3-nics-new-vpc.zip)[3-nics-new-vpc.zip](https://pulsezta.blob.core.windows.net/gateway/nsa/templates/GCP/23-8-2035/ivanti-ics-3-nics-new-vpc.zip)

#### **22.4R2.3**

22.4R2.3 Package: <https://pulsezta.blob.core.windows.net/gateway/nsa/22.4R2.3-2159.pkg>

#### **22.4R2.2**

• 22.4R2.2 Package: <https://pulsezta.blob.core.windows.net/gateway/nsa/22.4R2.2-2149.pkg>

#### **22.4R2.1**

• 22.4R2.1 Package: <https://pulsezta.blob.core.windows.net/gateway/nsa/22.4R2.1-1725.pkg>

#### **22.4R2**

• 22.4R2 Package: [https://pulsezta.blob.core.windows.net/gateway/nsa/22.4R2-nSA-package-](https://pulsezta.blob.core.windows.net/gateway/nsa/22.4R2-nSA-package-1531.1.pkg)[1531.1.pkg](https://pulsezta.blob.core.windows.net/gateway/nsa/22.4R2-nSA-package-1531.1.pkg)

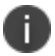

To upgrade to Release 22.4R2, you should first deploy the fresh VM's using the below images:

- VMware OVF Template applicable to this release: <https://pulsezta.blob.core.windows.net/gateway/nsa/ISA-V-VMWARE-ICS-22.4R2-1531.1.zip>
- KVM KVM Template applicable to this release: <https://pulsezta.blob.core.windows.net/gateway/nsa/ISA-V-KVM-ICS-22.4R2-1531.1.zip>

#### **Cloud Deployments**:

• Amazon Web Services (AWS):

The following JSON template files are applicable to this release:

To deploy in an existing VPC:

- [https://pulsezta.blob.core.windows.net/gateway/nsa/templates/AWS/23-4-1531/ivanti-](https://pulsezta.blob.core.windows.net/gateway/nsa/templates/AWS/23-4-1531/ivanti-2nic-existing-vpc.json)[2nic-existing-vpc.json](https://pulsezta.blob.core.windows.net/gateway/nsa/templates/AWS/23-4-1531/ivanti-2nic-existing-vpc.json)
- [https://pulsezta.blob.core.windows.net/gateway/nsa/templates/AWS/23-4-1531/ivanti-](https://pulsezta.blob.core.windows.net/gateway/nsa/templates/AWS/23-4-1531/ivanti-3nic-existing-vpc.json)[3nic-existing-vpc.json](https://pulsezta.blob.core.windows.net/gateway/nsa/templates/AWS/23-4-1531/ivanti-3nic-existing-vpc.json)

To deploy in a new VPC:

- [https://pulsezta.blob.core.windows.net/gateway/nsa/templates/AWS/23-4-1531/ivanti-](https://pulsezta.blob.core.windows.net/gateway/nsa/templates/AWS/23-4-1531/ivanti-2nic-new-vpc.json)[2nic-new-vpc.json](https://pulsezta.blob.core.windows.net/gateway/nsa/templates/AWS/23-4-1531/ivanti-2nic-new-vpc.json)
- [https://pulsezta.blob.core.windows.net/gateway/nsa/templates/AWS/23-4-1531/ivanti-](https://pulsezta.blob.core.windows.net/gateway/nsa/templates/AWS/23-4-1531/ivanti-3nic-new-vpc.json)[3nic-new-vpc.json](https://pulsezta.blob.core.windows.net/gateway/nsa/templates/AWS/23-4-1531/ivanti-3nic-new-vpc.json)

ICS gateway AMIs are available in all AWS regions (except China): Nitro Hypervisor Image - Search for the AMI name in the public image: ISA-V-NITRO-ICS-22.4R2-1531.1-SERIALnitro.img

• Microsoft Azure

Image applicable to this release:

• [https://pulsezta.blob.core.windows.net/gateway/nsa/ISA-V-HYPERV-ICS-22.4R2-1531.1-](https://pulsezta.blob.core.windows.net/gateway/nsa/ISA-V-HYPERV-ICS-22.4R2-1531.1-SERIAL-hyperv.vhd) [SERIAL-hyperv.vhd](https://pulsezta.blob.core.windows.net/gateway/nsa/ISA-V-HYPERV-ICS-22.4R2-1531.1-SERIAL-hyperv.vhd)

JSON template files applicable to this release:

To deploy in an existing VNET:

- [https://pulsezta.blob.core.windows.net/gateway/nsa/templates/Azure/23-4-1531/ivanti-](https://pulsezta.blob.core.windows.net/gateway/nsa/templates/Azure/23-4-1531/ivanti-2nic-existing-vnet.json)[2nic-existing-vnet.json](https://pulsezta.blob.core.windows.net/gateway/nsa/templates/Azure/23-4-1531/ivanti-2nic-existing-vnet.json)
- [https://pulsezta.blob.core.windows.net/gateway/nsa/templates/Azure/23-4-1531/ivanti-](https://pulsezta.blob.core.windows.net/gateway/nsa/templates/Azure/23-4-1531/ivanti-3nic-existing-vnet.json)[3nic-existing-vnet.json](https://pulsezta.blob.core.windows.net/gateway/nsa/templates/Azure/23-4-1531/ivanti-3nic-existing-vnet.json)

To deploy in a new VNET:

- [https://pulsezta.blob.core.windows.net/gateway/nsa/templates/Azure/23-4-1531/ivanti-](https://pulsezta.blob.core.windows.net/gateway/nsa/templates/Azure/23-4-1531/ivanti-2nic-new-vnet.json)[2nic-new-vnet.json](https://pulsezta.blob.core.windows.net/gateway/nsa/templates/Azure/23-4-1531/ivanti-2nic-new-vnet.json)
- [https://pulsezta.blob.core.windows.net/gateway/nsa/templates/Azure/23-4-1531/ivanti-](https://pulsezta.blob.core.windows.net/gateway/nsa/templates/Azure/23-4-1531/ivanti-3nic-new-vnet.json)[3nic-new-vnet.json](https://pulsezta.blob.core.windows.net/gateway/nsa/templates/Azure/23-4-1531/ivanti-3nic-new-vnet.json)
- Google Cloud Platform

The following GCP gateway image is applicable to this release:

• <https://pulsezta.blob.core.windows.net/gateway/nsa/ISA-V-GCP-ICS-22.4R2-1531.1.tar.gz>

To deploy in an existing VPC

- [https://pulsezta.blob.core.windows.net/gateway/nsa/templates/GCP/23-4-1531/ivanti-ics-](https://pulsezta.blob.core.windows.net/gateway/nsa/templates/GCP/23-4-1531/ivanti-ics-2-nics-existing-vpc.zip)[2-nics-existing-vpc.zip](https://pulsezta.blob.core.windows.net/gateway/nsa/templates/GCP/23-4-1531/ivanti-ics-2-nics-existing-vpc.zip)
- [https://pulsezta.blob.core.windows.net/gateway/nsa/templates/GCP/23-4-1531/ivanti-ics-](https://pulsezta.blob.core.windows.net/gateway/nsa/templates/GCP/23-4-1531/ivanti-ics-3-nics-existing-vpc.zip)[3-nics-existing-vpc.zip](https://pulsezta.blob.core.windows.net/gateway/nsa/templates/GCP/23-4-1531/ivanti-ics-3-nics-existing-vpc.zip)

To deploy in new VPC

- [https://pulsezta.blob.core.windows.net/gateway/nsa/templates/GCP/23-4-1531/ivanti-ics-](https://pulsezta.blob.core.windows.net/gateway/nsa/templates/GCP/23-4-1531/ivanti-ics-2-nics-new-vpc.zip)[2-nics-new-vpc.zip](https://pulsezta.blob.core.windows.net/gateway/nsa/templates/GCP/23-4-1531/ivanti-ics-2-nics-new-vpc.zip)
- [https://pulsezta.blob.core.windows.net/gateway/nsa/templates/GCP/23-4-1531/ivanti-ics-](https://pulsezta.blob.core.windows.net/gateway/nsa/templates/GCP/23-4-1531/ivanti-ics-3-nics-new-vpc.zip)[3-nics-new-vpc.zip](https://pulsezta.blob.core.windows.net/gateway/nsa/templates/GCP/23-4-1531/ivanti-ics-3-nics-new-vpc.zip)

# <span id="page-24-0"></span>**What's New**

#### **22.7R1.2**

- **(Preview) Consolidated landing page**: A new unified landing page allows tenant admin to examine the shared analytical tables and charts for nZTA and ICS Gateways. For more details, see [Consolidated](https://help.ivanti.com/ps/help/en_US/NSA/22.x/nsa-ics/ag/analytics.htm#Consolid) Landing Page.
- **Admin UI user experience enhancements**: Improvements to the admin experience (Modernize the table view for session management and log view). Advanced filter on the page for managed users. For more details, see:
	- [Checking](https://help.ivanti.com/ps/help/en_US/NSA/22.x/nsa-ics/ag/analytics.htm#Checking) the Logs
	- [Managing](https://help.ivanti.com/ps/help/en_US/NSA/22.x/nsa-ics/ag/analytics.htm#Managing) the Sessions
	- Viewing Admin [Authentication](https://help.ivanti.com/ps/help/en_US/NSA/22.x/nsa-ics/ag/gw_admin.htm#Viewing) Methods
	- Viewing Admin [Authentication](https://help.ivanti.com/ps/help/en_US/NSA/22.x/nsa-ics/ag/gw_admin.htm#Viewing2) Policies
	- [Creating](https://help.ivanti.com/ps/help/en_US/NSA/22.x/nsa-ics/ag/gw_admin.htm#Creating3) Admin Groups
- **Sync Now**: A new Sync Now page allows the tenant admin to implement changes made to Admin Management and correct any configuration problems based on the alerts. For more details, see [Synchronizing](https://help.ivanti.com/ps/help/en_US/NSA/22.x/nsa-ics/ag/analytics.htm#Synchron) the Configuration.

#### **22.7R1**

- **Admin Experience Enhancements**: To enhance the administrative experience, there have been improvements in the form of table modernization for both Admin Management and Session Management. For details, see nSA [Administration.](https://help.ivanti.com/ps/help/en_US/NSA/22.x/nsa-ics/ag/gw_admin.htm#top)
- **Password Strengthening for Local Authentication Server**: The local authentication server has stronger password restrictions. For details, see Workflow: Creating a Local [Authentication](https://help.ivanti.com/ps/help/en_US/NSA/22.x/nsa-ics/ag/gw_admin.htm#Workflow) [Policy.](https://help.ivanti.com/ps/help/en_US/NSA/22.x/nsa-ics/ag/gw_admin.htm#Workflow)

#### **22.6R1**

• **IPv6 L3 VPN Application Visibility** (Supported only for 22.x ICS Gateway): Support for IPV6 L3 VPN visibility in nSA. You can view both IPv4 and IPv6 applications for L3 user sessions from the Applications overview page. For details, see Using the [Applications](https://help.ivanti.com/ps/help/en_US/NSA/22.x/nsa-ics/ag/analytics.htm#Using7) Filter Bar.

- **nSA Named User License Normalization** (Supported only for 22.6R2 ICS Gateway with 22.6R1 ISAC Client and later versions): Normalization of license seat reservation across devices and users. Single license is consumed instead of two through associating devices with users for Machine Cert Authentication and subsequent User Authentication. For details, see [nSA](https://help.ivanti.com/ps/help/en_US/NSA/22.x/nsa-ics/ag/licensing.htm#top) [Licensing/Subscription.](https://help.ivanti.com/ps/help/en_US/NSA/22.x/nsa-ics/ag/licensing.htm#top)
- **Licensing Enhancements for named user licenses (UAL)**: Support added to perform out of band license checks. The subscription page in nSA tenant admin portal will be updated with few minutes of delay from the new user login.

#### • **nSA Feature parity with 22.6R2 ICS gateway**

- Resource policies > VPN Tunnelling > Connection Profile > DHCP Subnet 22.x
- HTML5 Bookmark Enable Auto Resolution Option 22.x and 9.x
- User Roles Options Enable Auto Resolution Option 22.x and 9.x
- System > Configuration > SAML > New SAML > Hide PDP Option 22.x
- Hide Authentication > Auth Servers > LDAP server > Health check 9.x
- Authentication > Auth Servers > LDAP server > Health check 22.x
- System > Configuration > Security > Miscellaneous > Relay state option 22.x
- **Support SAML Authentication server as a secondary authentication server when configuring Certificate Authentication server** (Supported only for 22.x ICS Gateway): nSA now supports configuration of Certification Authentication server with SAML Authentication server as a secondary authentication server. For details, see [Configuring](https://help.ivanti.com/ps/help/en_US/NSA/22.x/nsa-ics/ag/gw_authn_ds.htm#Configur5) Certificate [Authentication](https://help.ivanti.com/ps/help/en_US/NSA/22.x/nsa-ics/ag/gw_authn_ds.htm#Configur5) Server.
- Admin experience enhancements to L4, Gateway Logs, and Logs Tables in terms of selection and resizing, pagination, and text copy/paste

The following list shows the enhancements to L4, Gateway Logs, and Logs Tables.

- Column resizing across ICS pages
- Cell content copy text from Table
- Pagination across ICS pages
- Minimum number of columns in all the tables in L4 dashboards
- Enhancement to Advanced Filter

For details, see Using the Top Active [Breakdown](https://help.ivanti.com/ps/help/en_US/nSA/22.x/nsa-ics/ag/analytics.htm#Using5) Charts and [Filtering](https://help.ivanti.com/ps/help/en_US/nSA/22.x/nsa-ics/ag/analytics.htm#Filterin) the Logs.

#### **22.5R1**

• **Auto Selecting Dependent Configurations as part of Config Sync**: While creating config sync rule, if there is any dependency mismatch, admin can review dependent configurations and select them before creating/editing rule. For details, see Config [Synchronization.](http://help.ivanti.com/ps/help/en_US/NSA/22.x/nsa-ics/ag/gw_config.htm#Config)

For example, If realm configuration is mapped to Authentication server and if config sync rule is created with only realm. The dependent configuration is highlighted (Auth server). Realm configuration is highlighted with i icon and when dependencies are reviewed, Authentication server is mentioned in the dependency tree.

• Preview of changes done in source gateway before config sync. This feature is available only with Manual sync.

Preview before sync will work only when one manual config sync rule is triggered.

- 22.5R2 ICS configuration parity in nSA.
- **Admin Access Control based on location, Host Checker, and Network**: Checks the Admin's device geographic location/network/host checker compliance for admin sign-in policy before providing access to admin login. For details, see [Creating](http://help.ivanti.com/ps/help/en_US/NSA/22.x/nsa-ics/ag/gw_admin.htm#Creating4) Admin Policies.
- **nSA Licensing Enhancements**: When nSA licensing is enabled on Gateway, and if there is connectivity issue between gateway and controller, grace period of 24 hours is applied for new user logins up to platform limit.

#### **22.4R3**

n.

• **Role Based Access Control for Admin Users**: With Role-based access control (RBAC), organizations can easily add admins and assign them specific roles, with differing levels of access to the nSA Admin Portal. In addition to an existing set of default roles, Administrators can now create custom granular roles for specific functions within the nSA admin portal. For details, see [Role-based](https://help.ivanti.com/ps/help/en_US/nSA/22.x/nsa-ics/ag/gw_admin.htm#Role-based) Access Control for Admin Users

#### **22.4R1**

- **Analytics: Historical View**: Analytics supports data visualization in Active View. Admin can see the historic data on different time windows. Admin's can find all connections details for different time frames past 30 days. For details, see [Using](https://help.ivanti.com/ps/help/en_US/NSA/22.x/nsa-ics/ag/analytics.htm#Using) the Filter Bar
- **Config Sync Rule Status**: This feature allows a user to view the config sync rule status of all target gateways. For details, see Config [Synchronization.](https://help.ivanti.com/ps/help/en_US/NSA/22.x/nsa-ics/ag/gw_config.htm#Config)
- **nSA named user licensing normalization**: This feature allows a user to use different login formats - Domain\username, Common Name (CN), and User Principal Name (UPN) - from different devices, but consumes only one seat for the user. For details, see [nSA](https://help.ivanti.com/ps/help/en_US/NSA/22.x/nsa-ics/ag/licensing.htm#top) [Licensing/Subscription.](https://help.ivanti.com/ps/help/en_US/NSA/22.x/nsa-ics/ag/licensing.htm#top)

#### **22.3R4**

- **Configuring ZTA Policy to an ICS Application**: Administrators can now configure ICS application with ZTA secure access policy from the nSA-ICS Applications page.
- **nSA Named User Licensing - Freeing named user licenses automatically**: Users who have not logged in to the ICS Gateway for the last 30 days can be deleted automatically from the Users list.
- **Addition of a new alert "Config Sync Target Cluster Deleted**": This alert is generated when the Target Cluster, which is in any of the Config Sync rule gets deleted.

R)

Configuration template functionality is consolidated into Configuration sync feature.

#### **22.3R3**

Actionable Insights: Step up Authentication, Subsequent login and Chart Visibility.

#### **22.3R1**

- Enhanced Admin experience
- Config Sync enhancements
- Alerts and Notification enhancements
- nSA UI parity with 9.1R16 and R17
- L3 VPN App Visibility

<span id="page-28-0"></span>• Config Replace/reorder

## **Important Notice for v22.3R1 and Later**

<span id="page-28-1"></span>To prevent any upgrade related issues and to clean up the disk space, follow the mandatory steps listed in the KB article before staging or upgrading: [KB44877](https://forums.ivanti.com/s/article/KB44877?language=en_US).

## **Important Notice for v22.1R1 and Later**

<span id="page-28-2"></span>nSA 22.1R1 includes updates to address the OpenSSL vulnerability described in CVE-2022-0778. Ivanti recommends upgrading your Gateways to version 22.1R1 at your earliest convenience.

## **Caveats**

The following caveats are applicable to this release:

- Analytics Dashboard and Gateway logs are not synchronized with nSA when using an ICS gateway on the cloud running version 22.5R2 or above.
- Gateway ESAP package version 4.1.6 is default.
- Config group management works best with ESAP version 4.0.5. The ESAP version on the Gateway can be upgraded to desired version.
- For uploading the ESAP package, you must have the package in ESAP<version>\_Prod.pkg format.
- Config Synchronization feature:
	- Active ESAP versions must be same on both Source and Target Gateways.
	- Admin Realms, Admin Sign-In URLs, Device certificates and Client Auth certificates are not supported.
	- During Config Synchronization, the configurations will be getting merged from Source Gateway to Target Gateway and hence the delete operation is not supported.
- nSA accepts only certificates in PEM format, DER format certificates are not supported from nSA.
- nSA custom validation is not supported through Configuration Templates. The UI may accept invalid configuration parameters.
- Remote profiler and OAuth server are not supported through Configuration templates.
- Always on VPN wizard is not supported on nSA.
- Dark theme for nSA ICS admin UI is not supported.
- <span id="page-29-0"></span>ICS Cluster creation with IPv6 address from nSA is not supported.

## **Limitations**

- RBAC: If the tenant has both nSA and ZTA gateway, setting any common permissions while creating an Custom RBAC Admin Role applies to both nSA and ZTA gateway. For example, if custom admin role has modify permission for ZTA gateway then the same applies to nSA gateway also.
- The ICS upgrade time from nSA depends on the network bandwidth and latency. If the downloading of package takes more than 4 hours then the upgrade process is marked as failed.
- Cluster creation from nSA takes few minutes to create cluster and add/join members.
- The time taken for Config Synchronization process from source to target Gateway depends on the configuration size.

## <span id="page-29-1"></span>**Additional Notes**

Rollback - When we rollback to previous versions of 9.1Rx (where nSA is not supported), the status in nSA shows disconnected.

# <span id="page-30-0"></span>**Fixed Issues**

The following table describes the issues resolved.

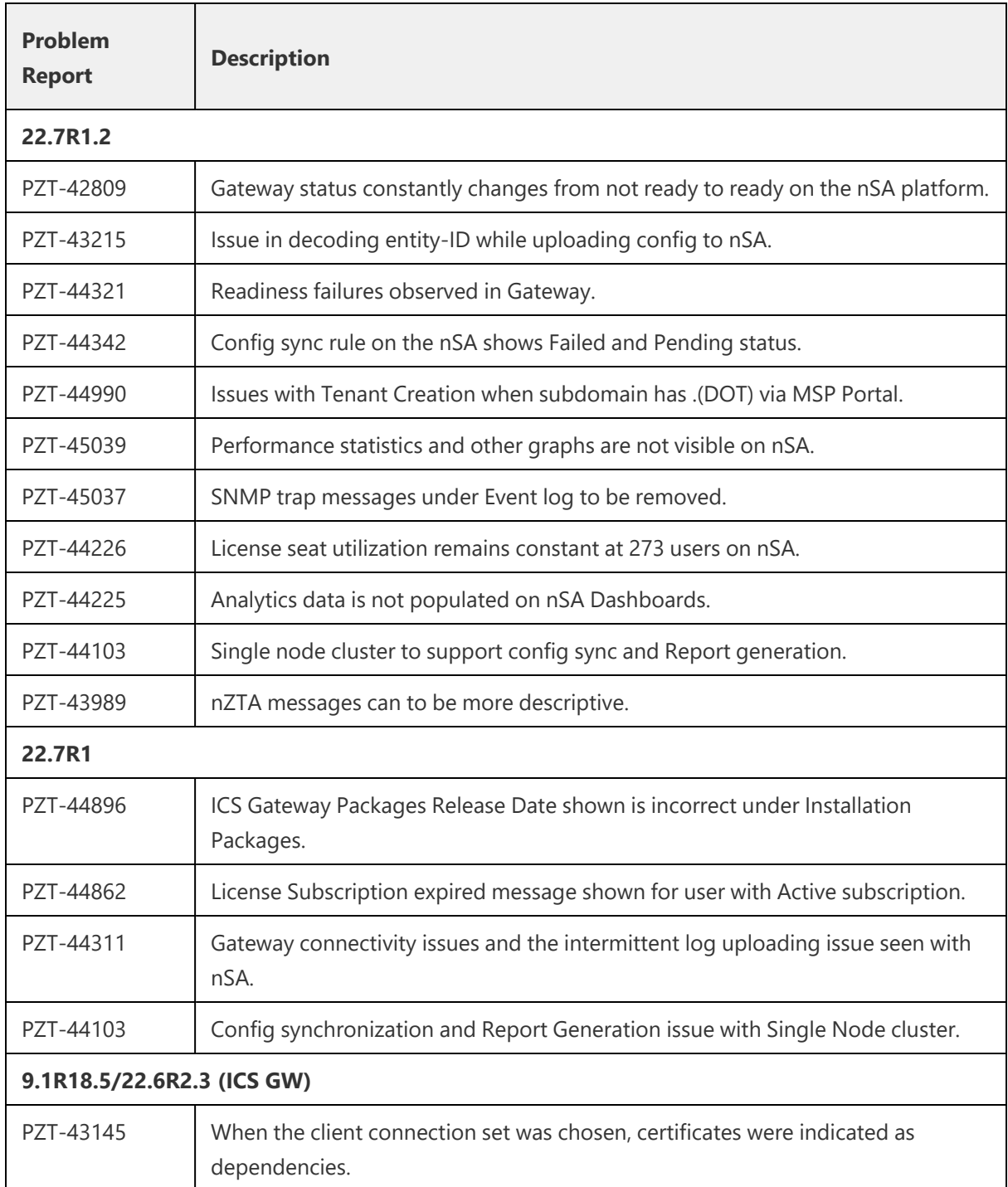

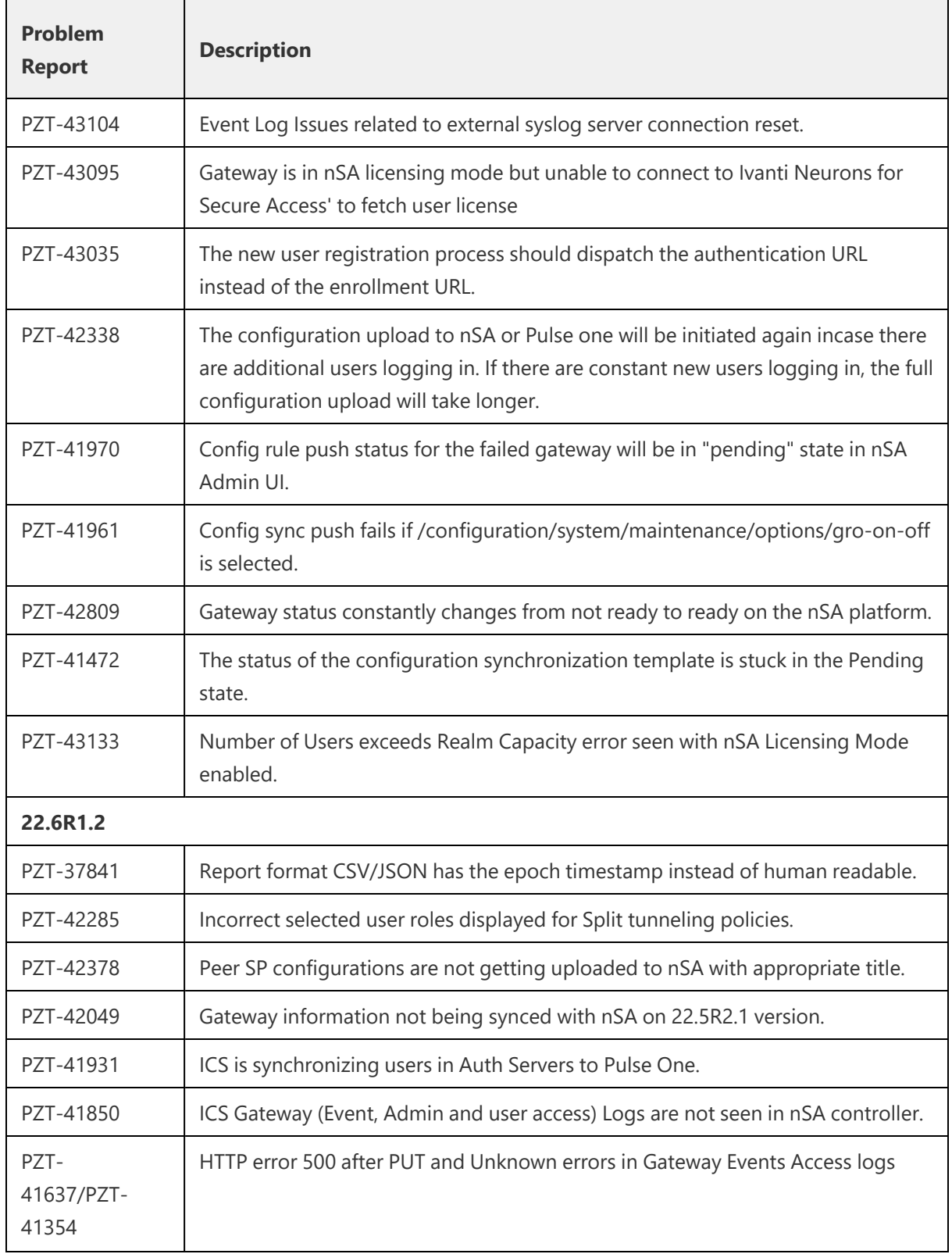

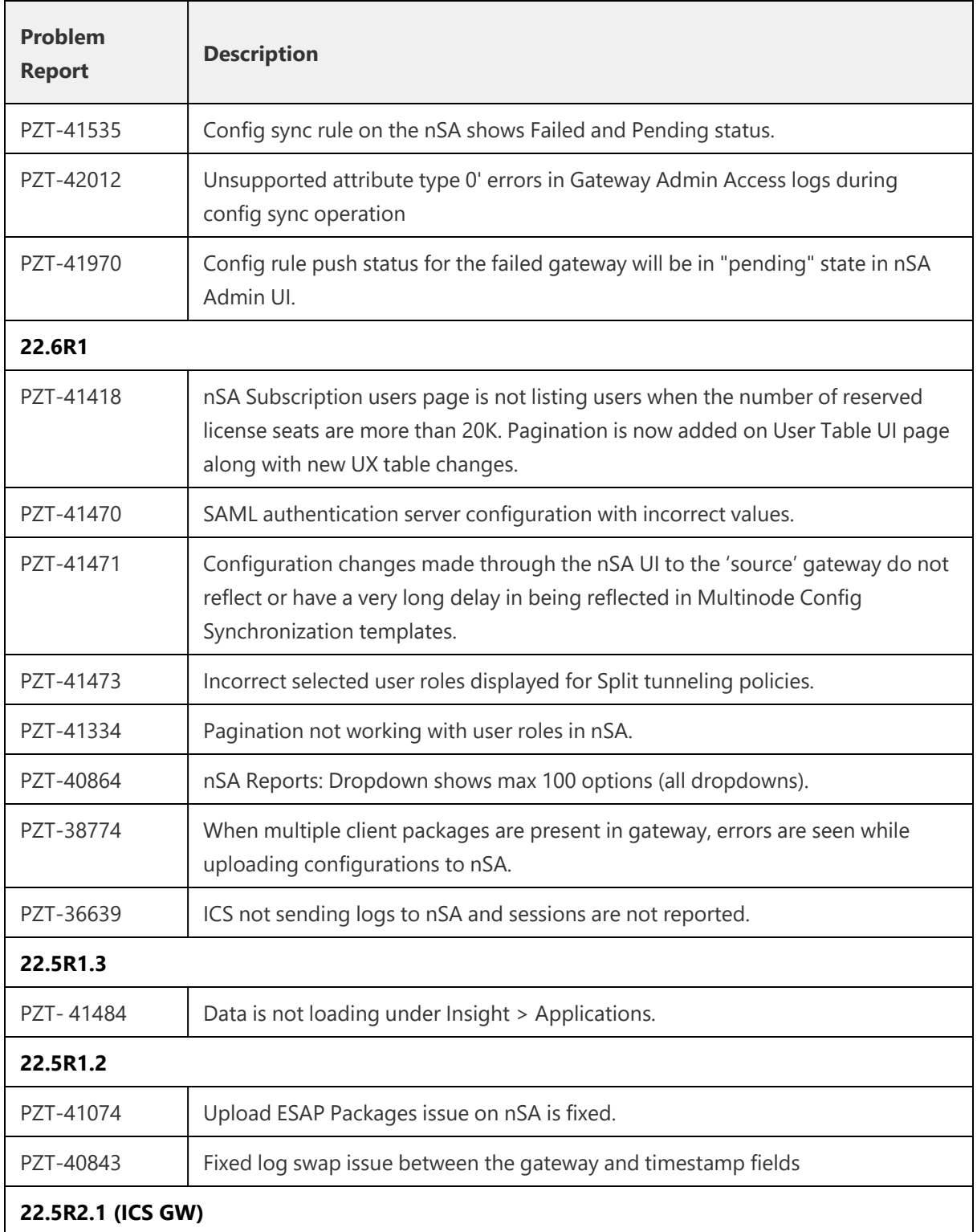

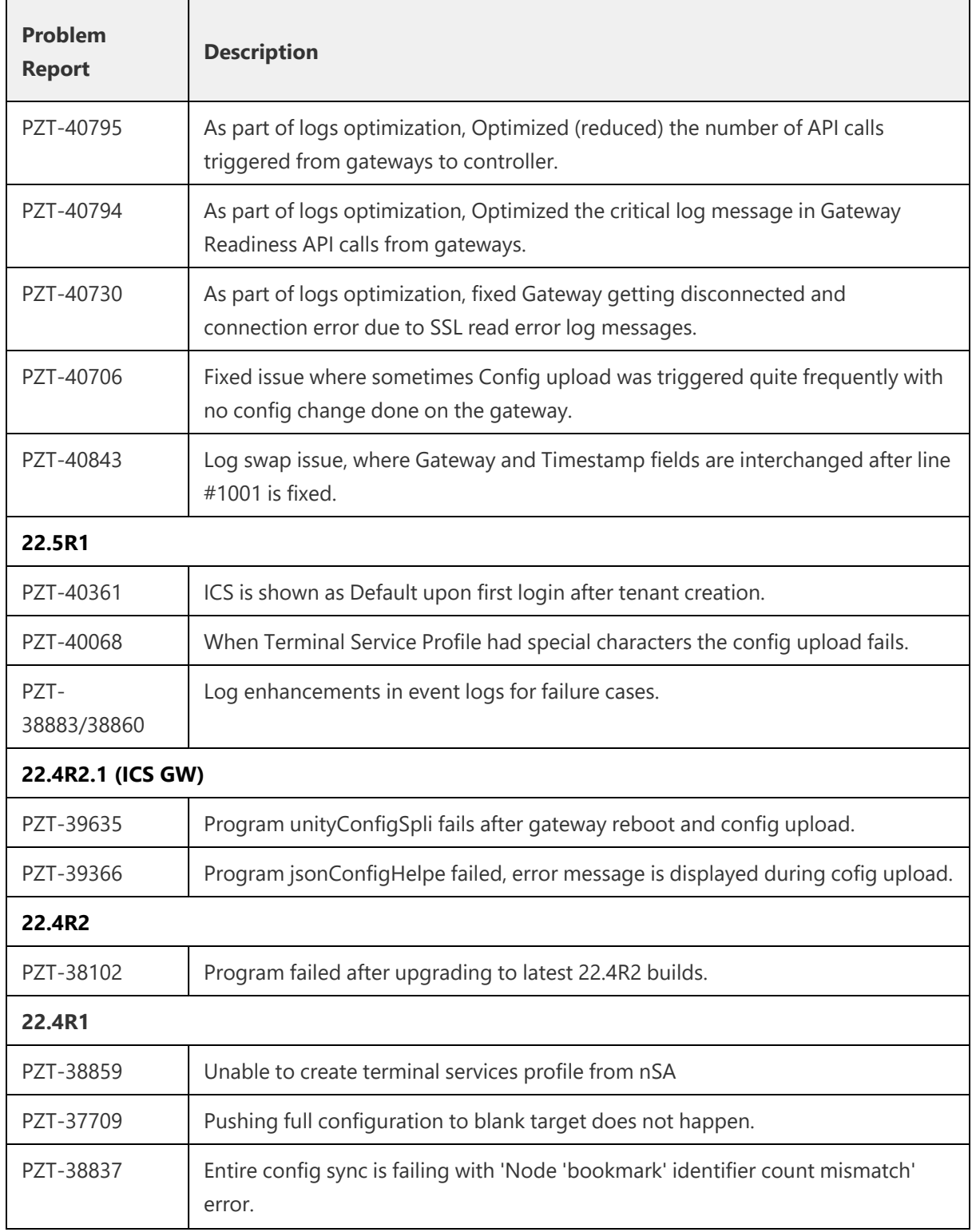

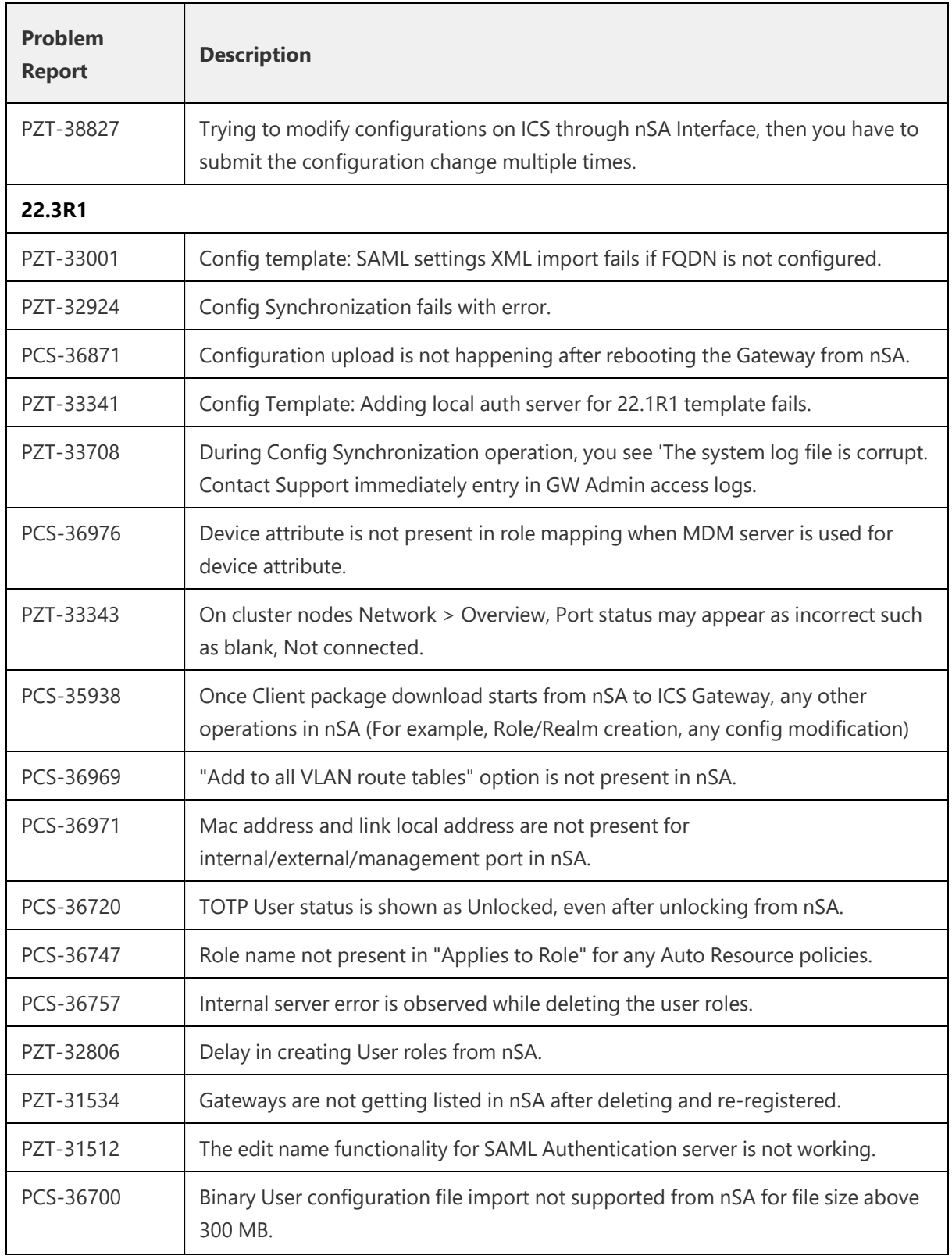

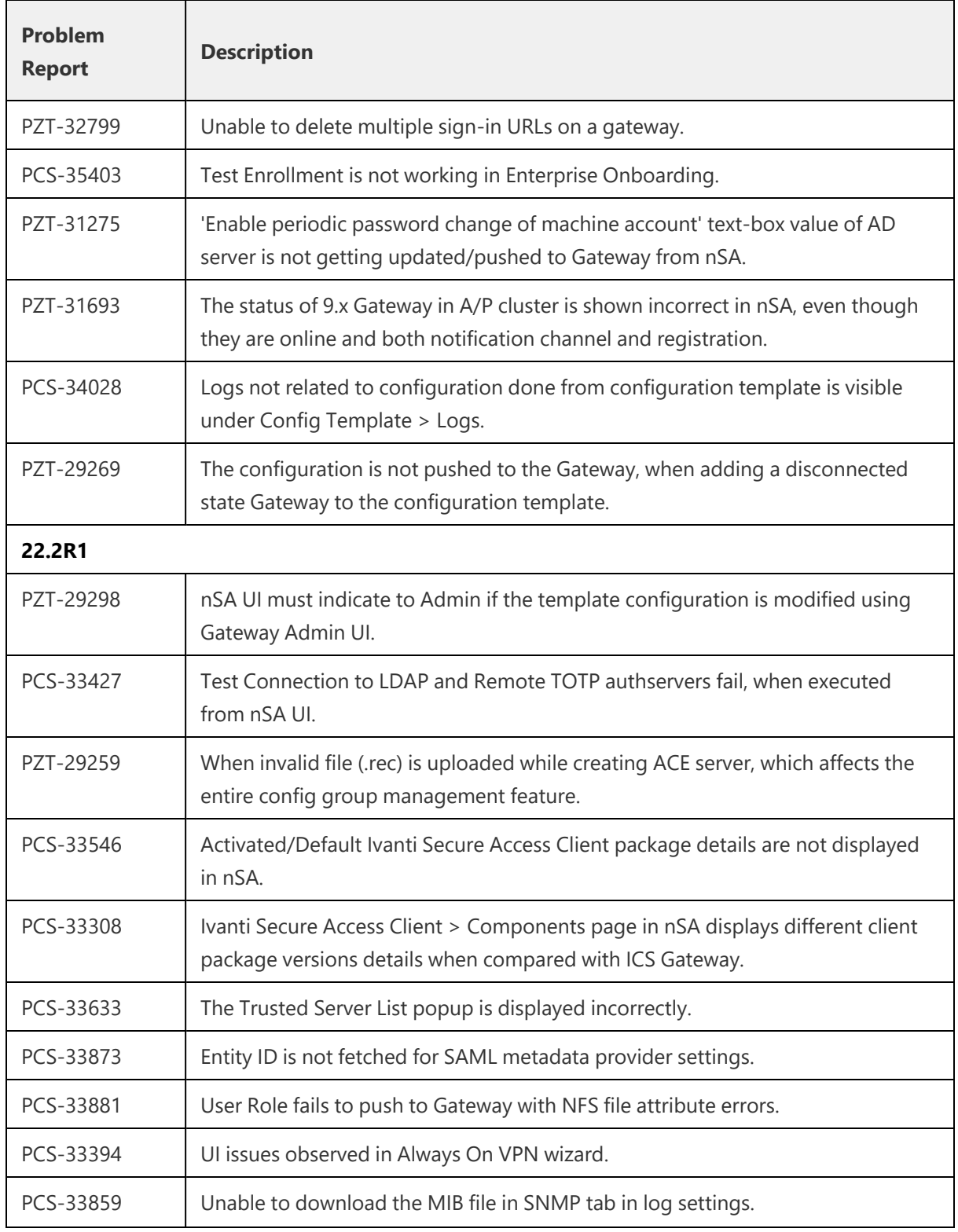

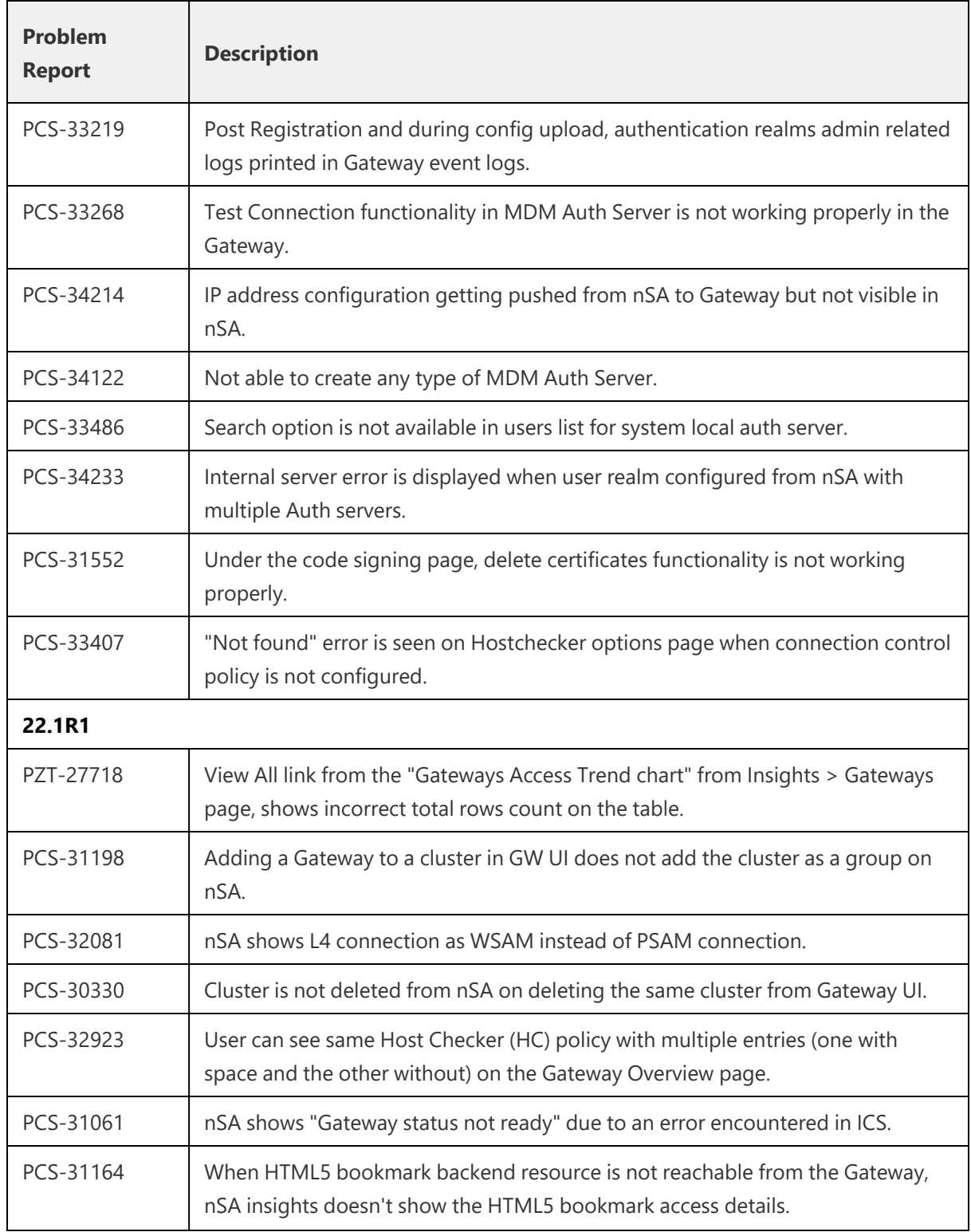

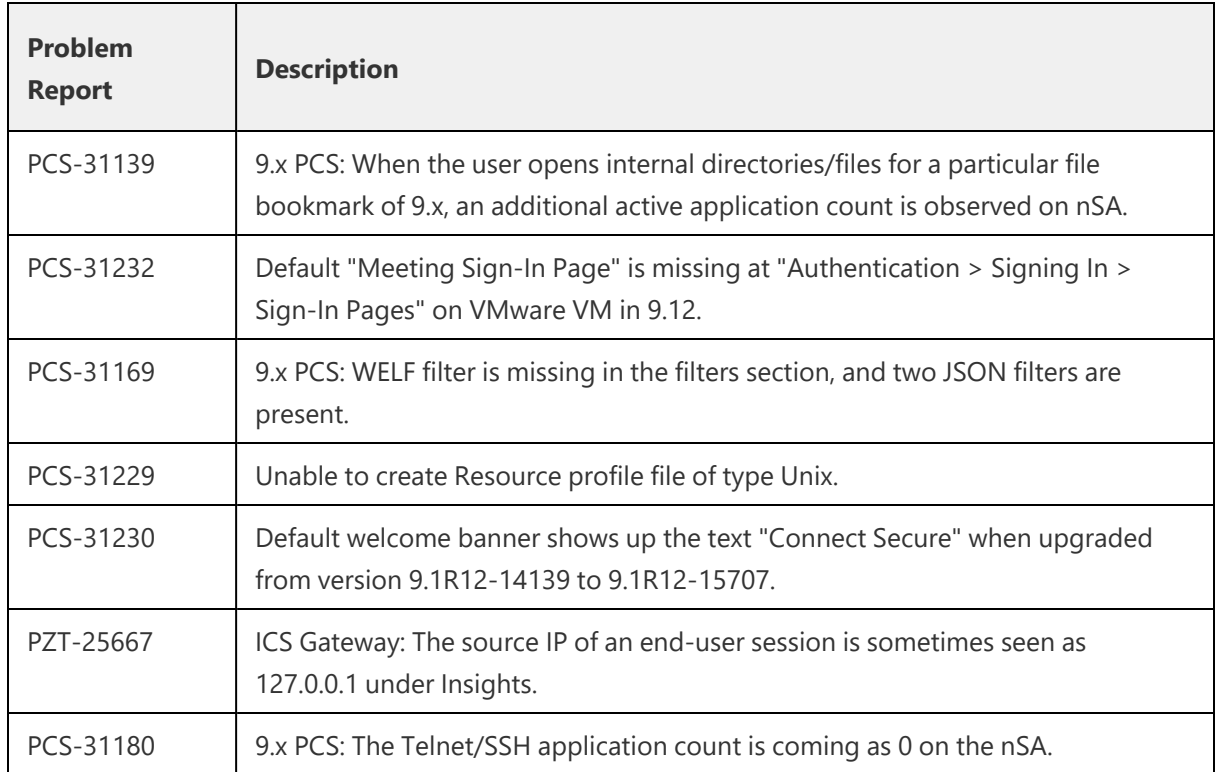

# <span id="page-38-0"></span>**Known Issues**

The following table describes the open issues with workarounds where applicable.

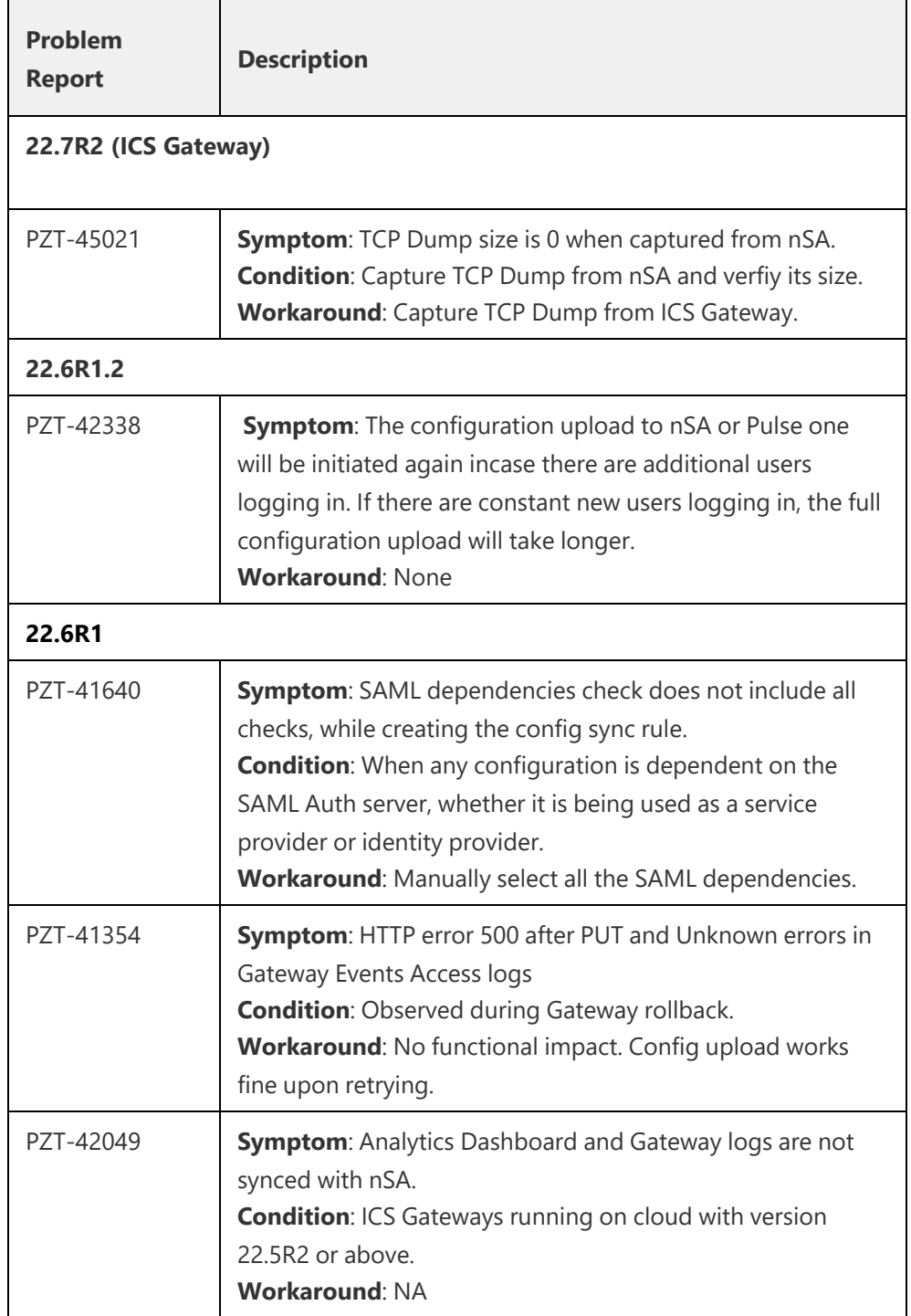

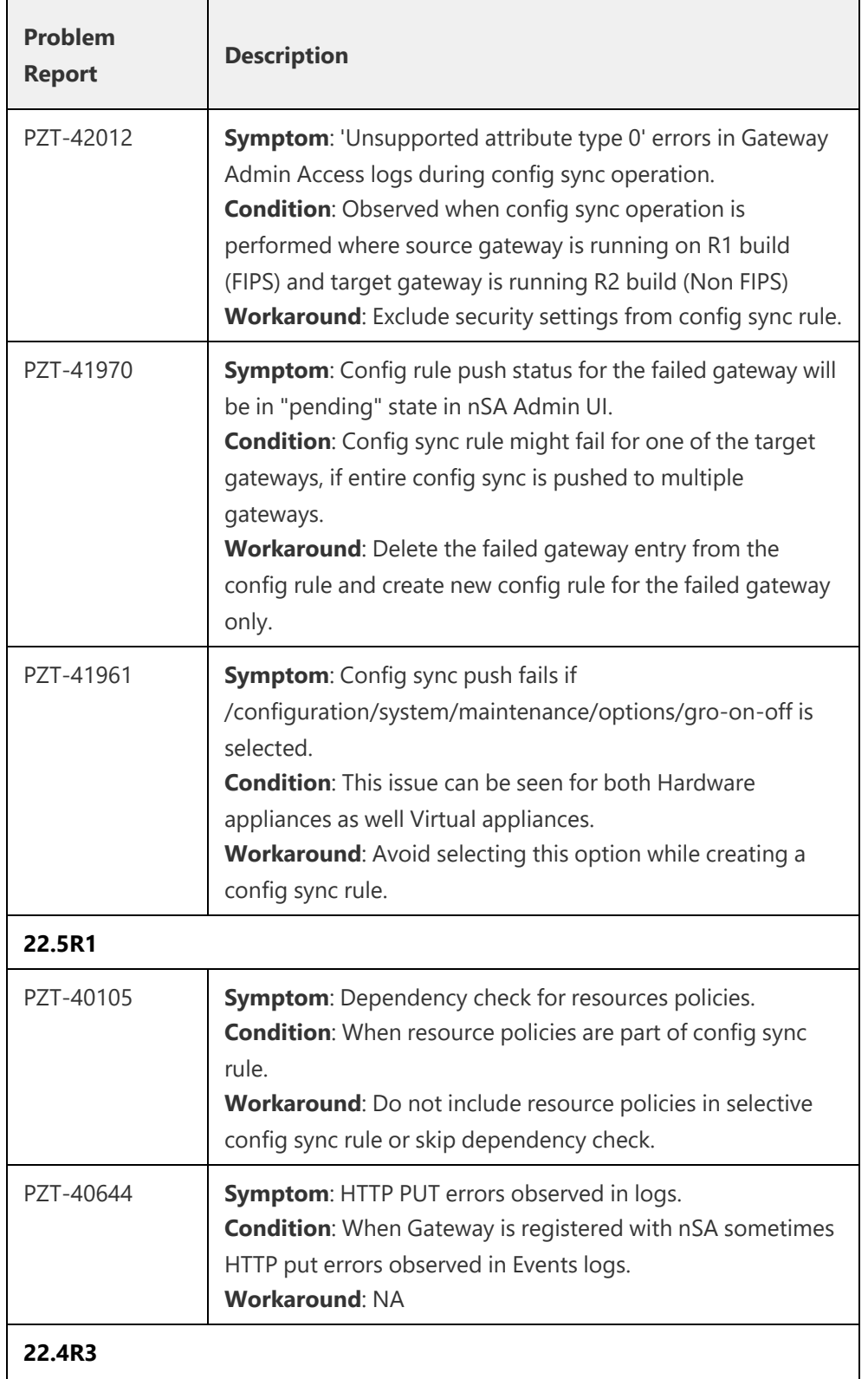

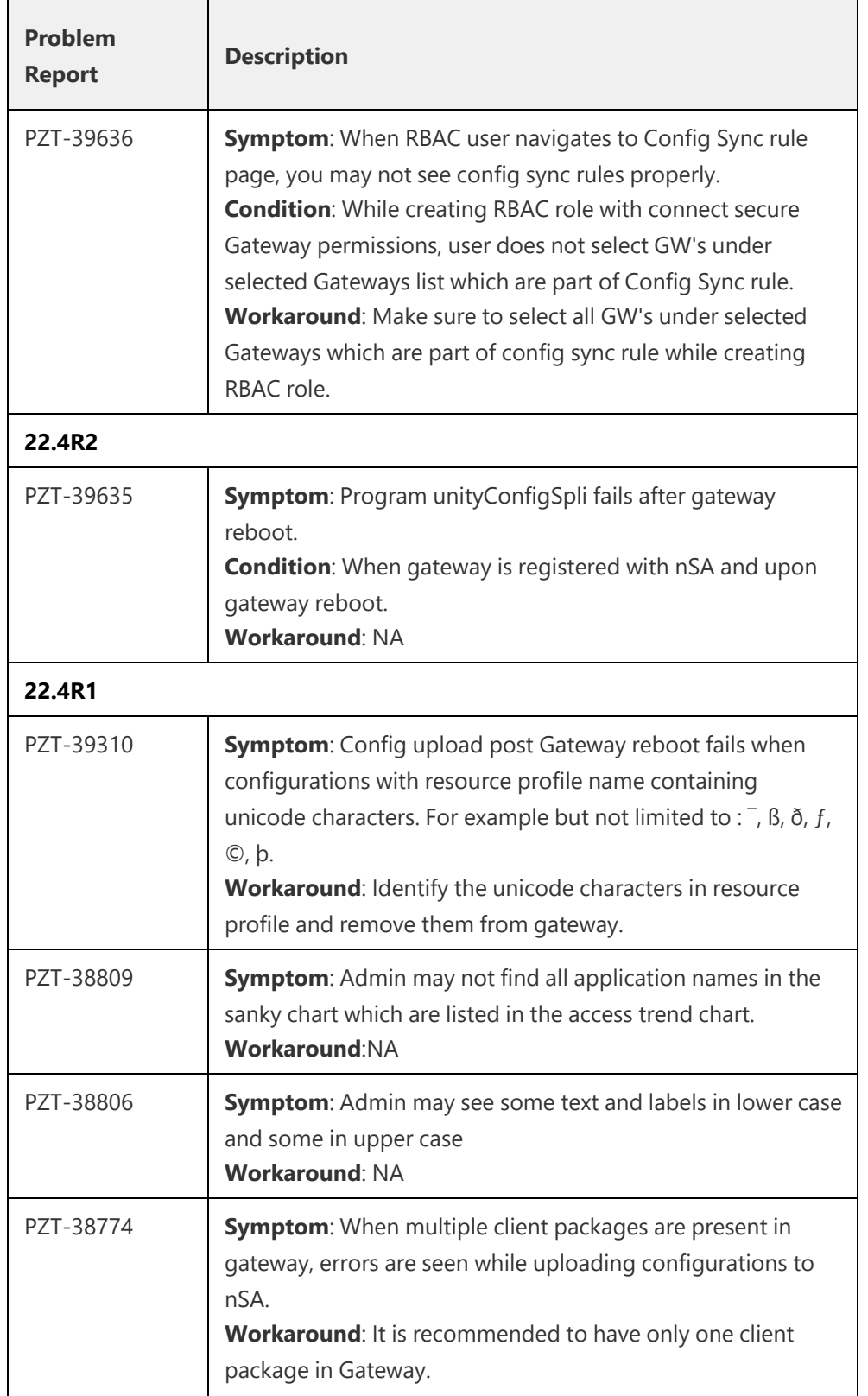

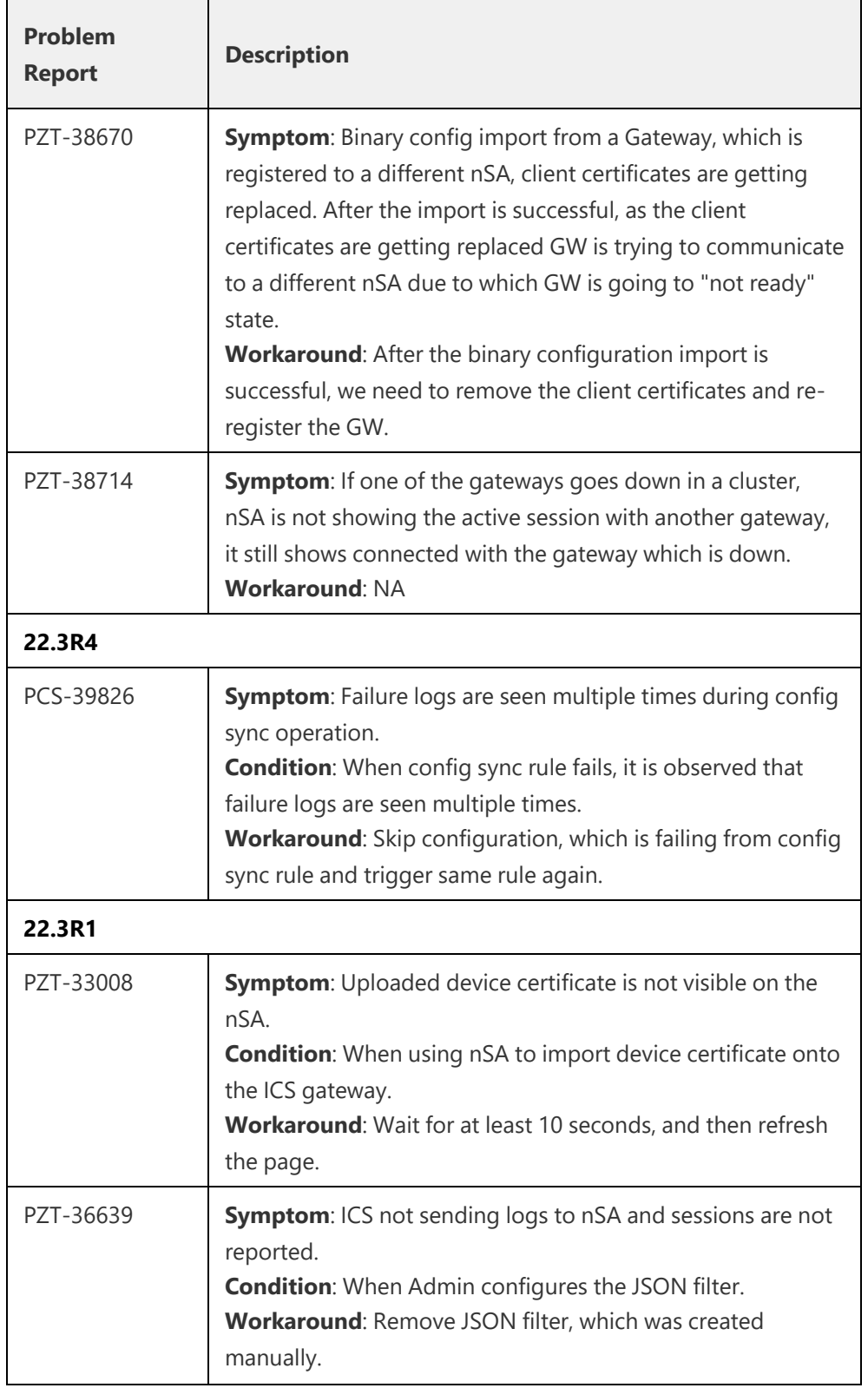

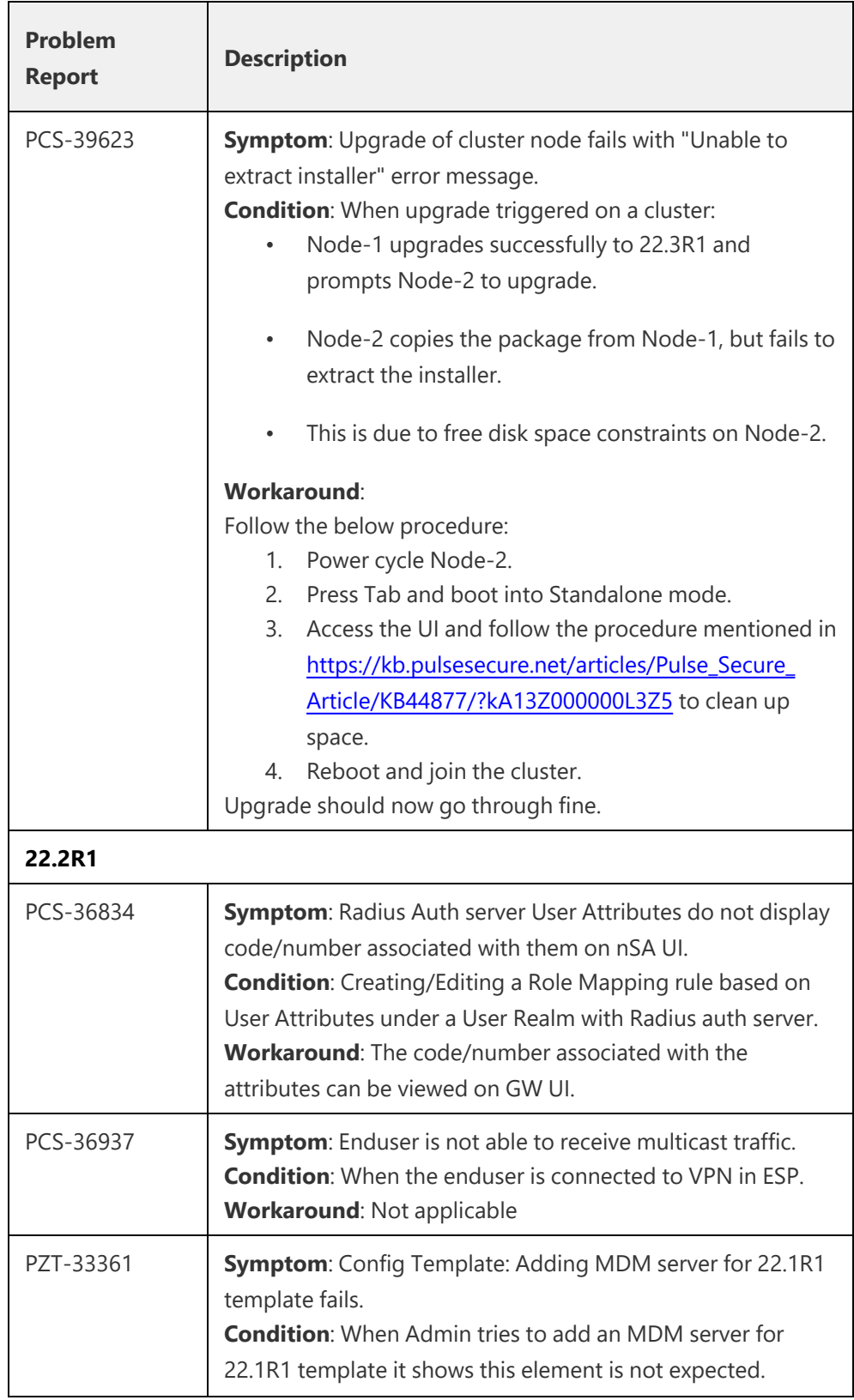

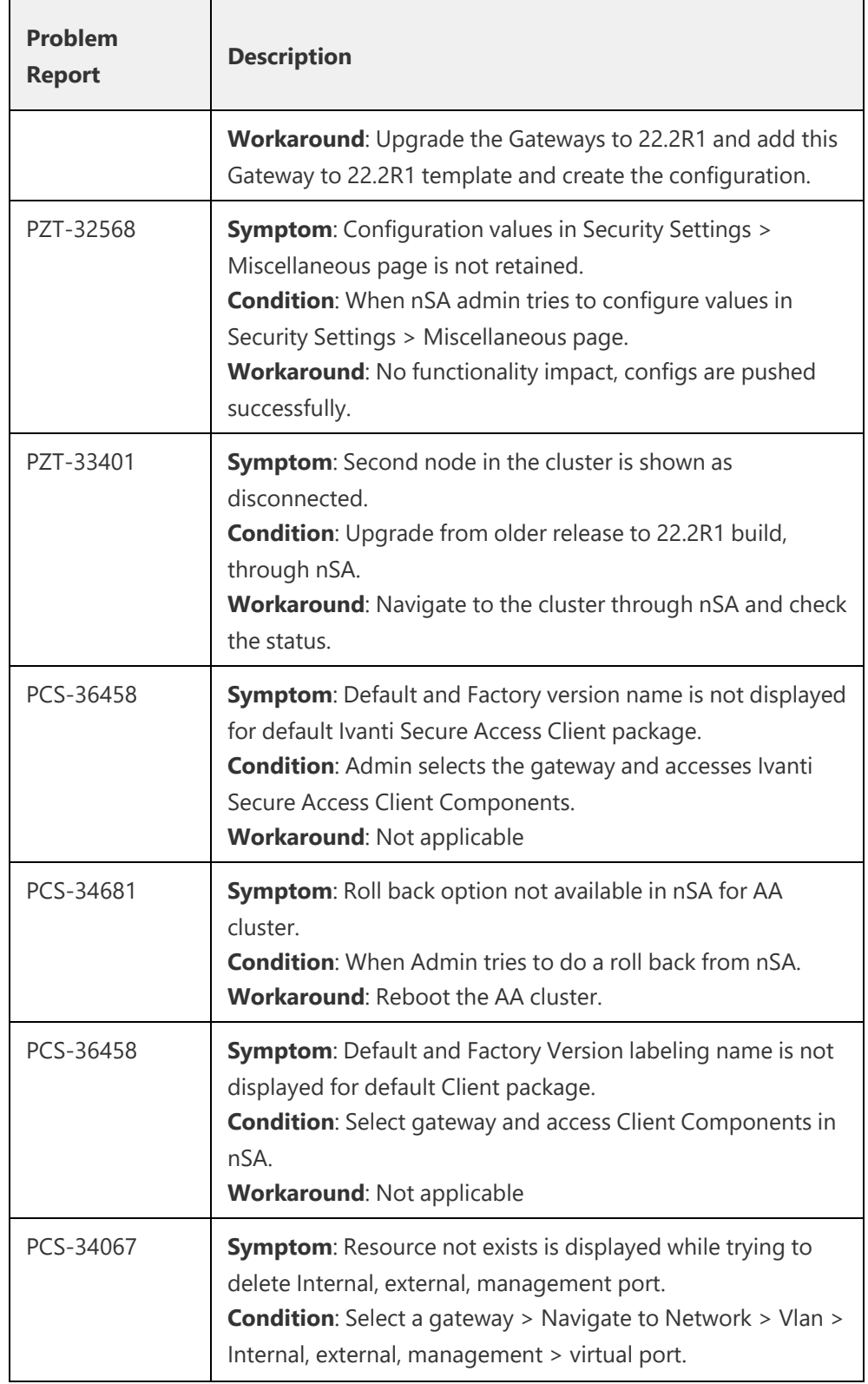

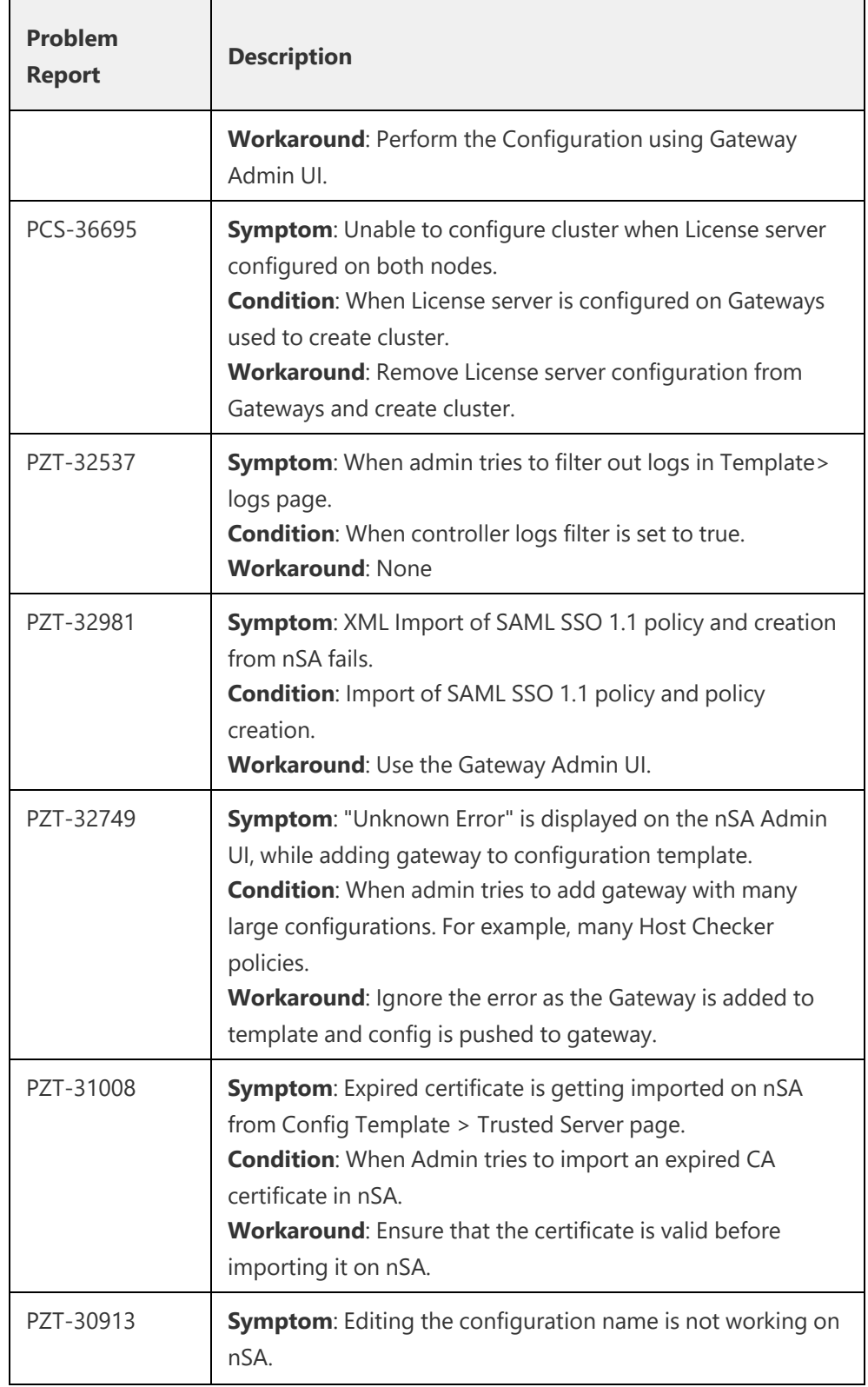

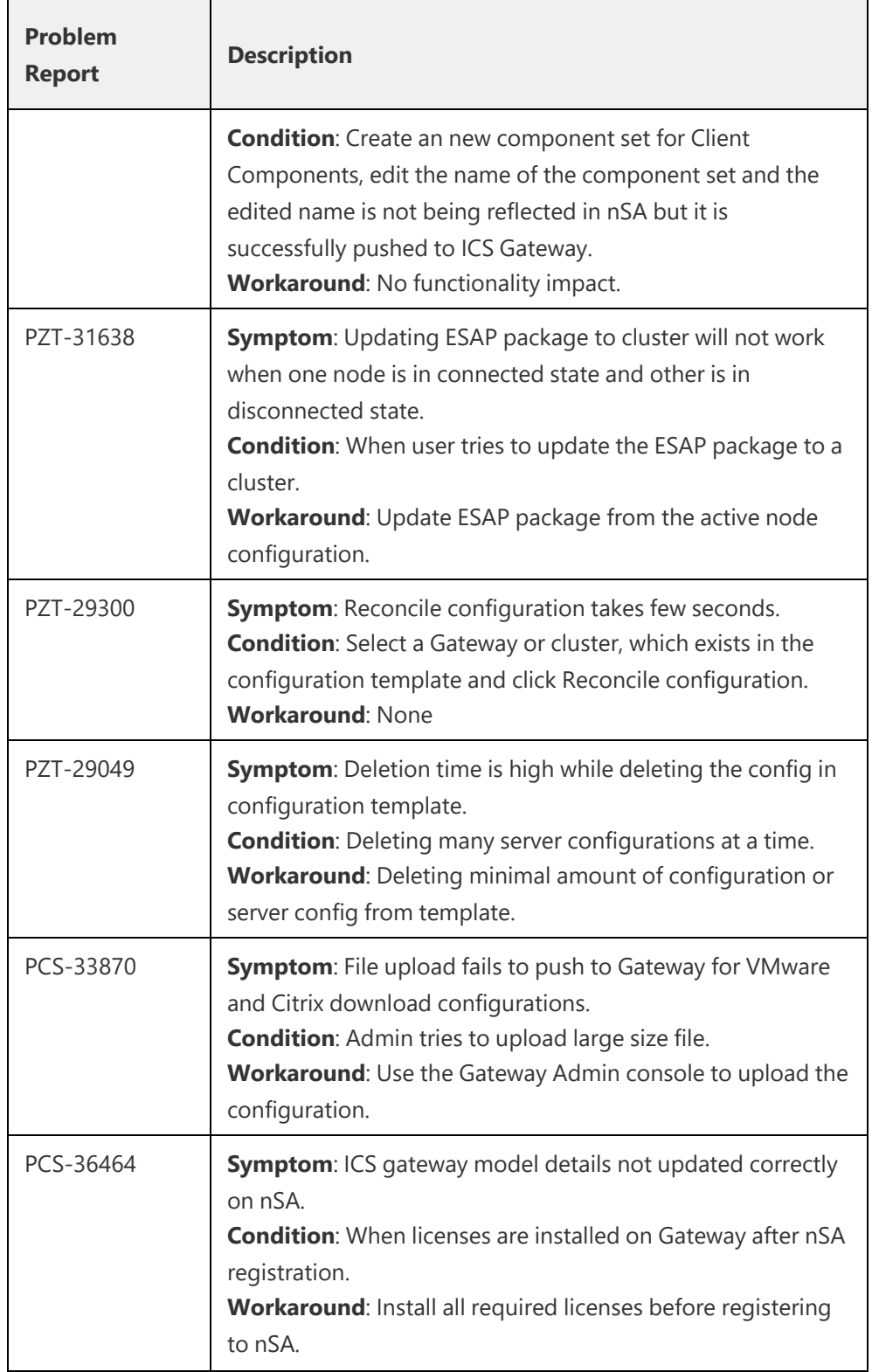

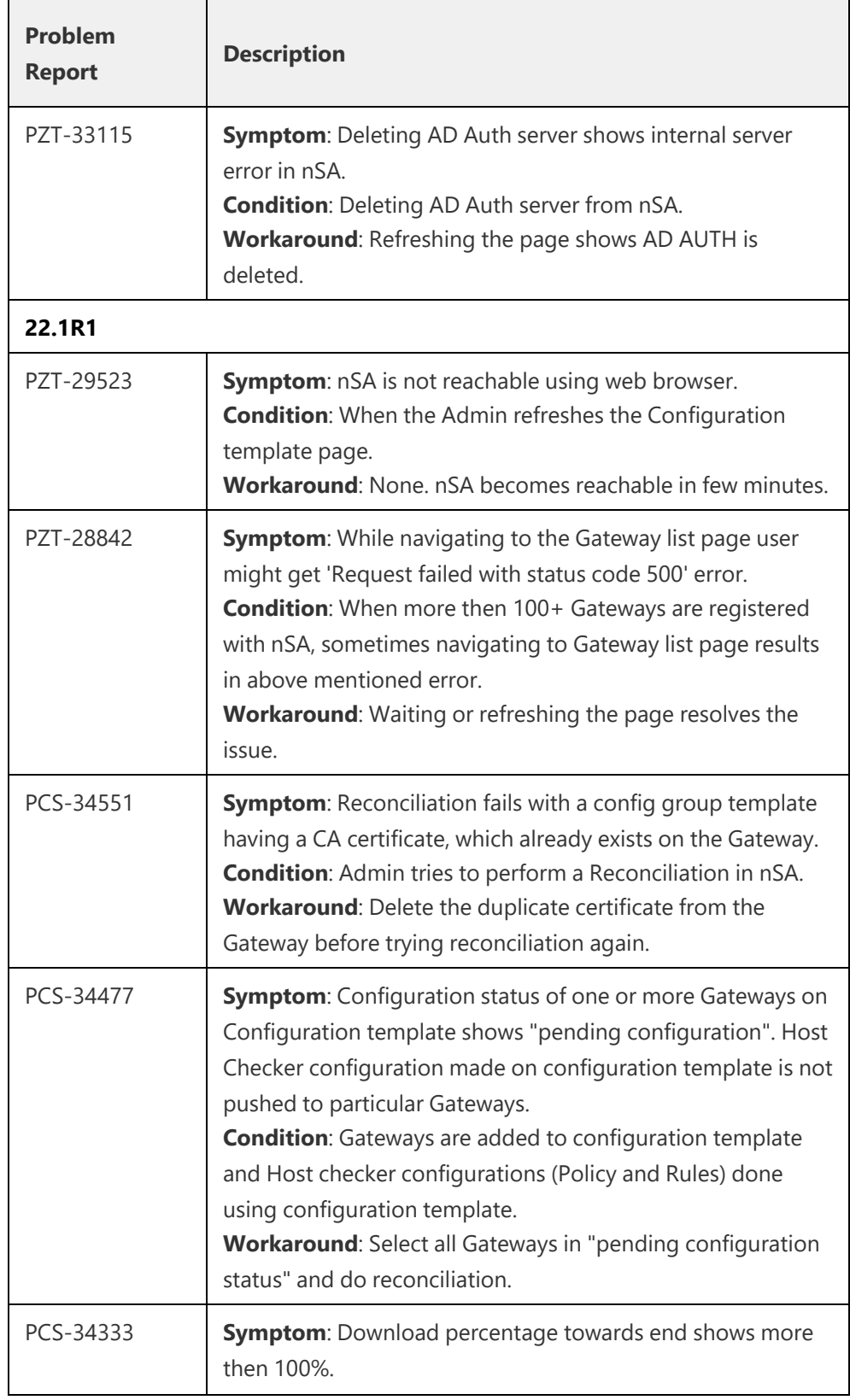

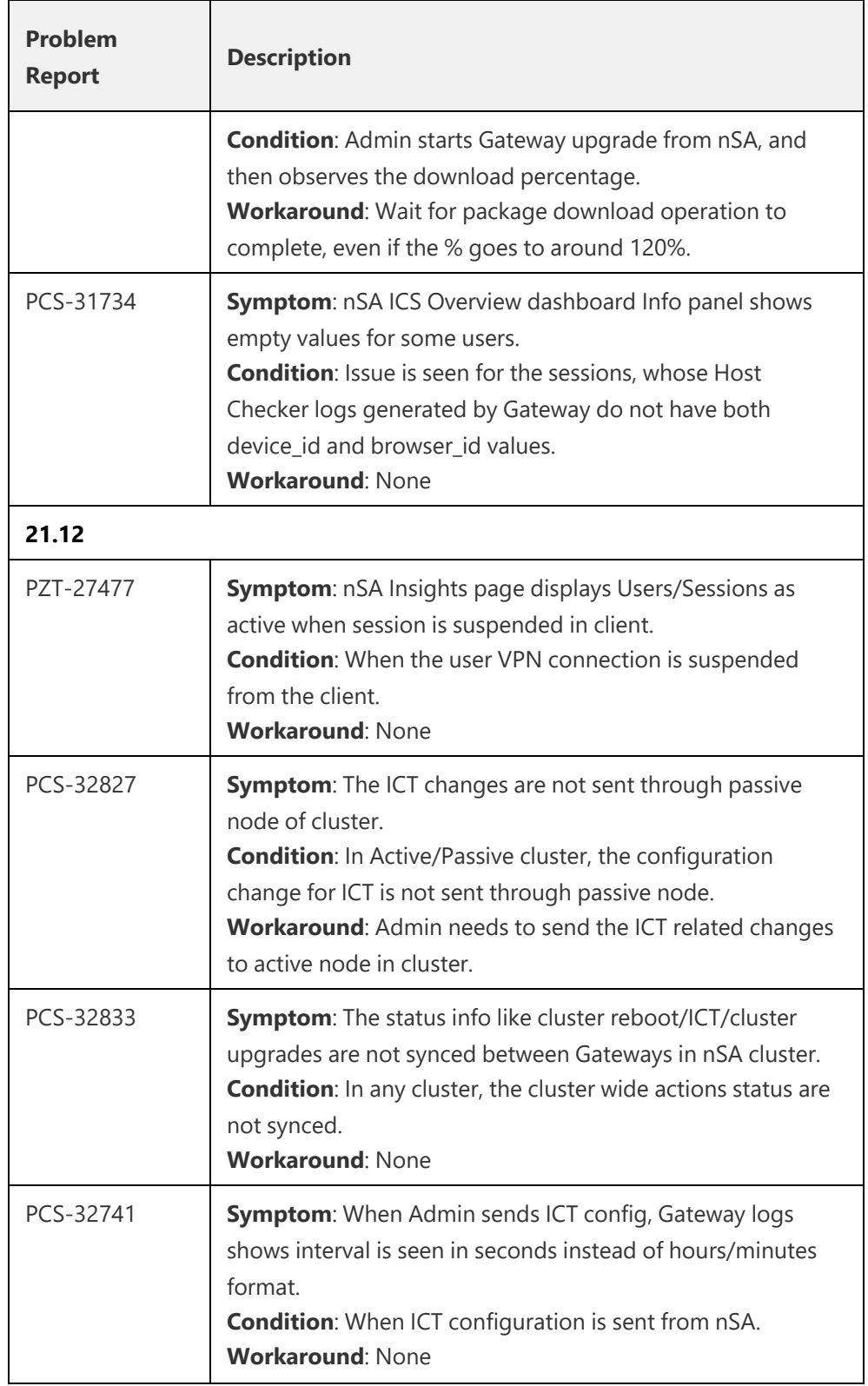

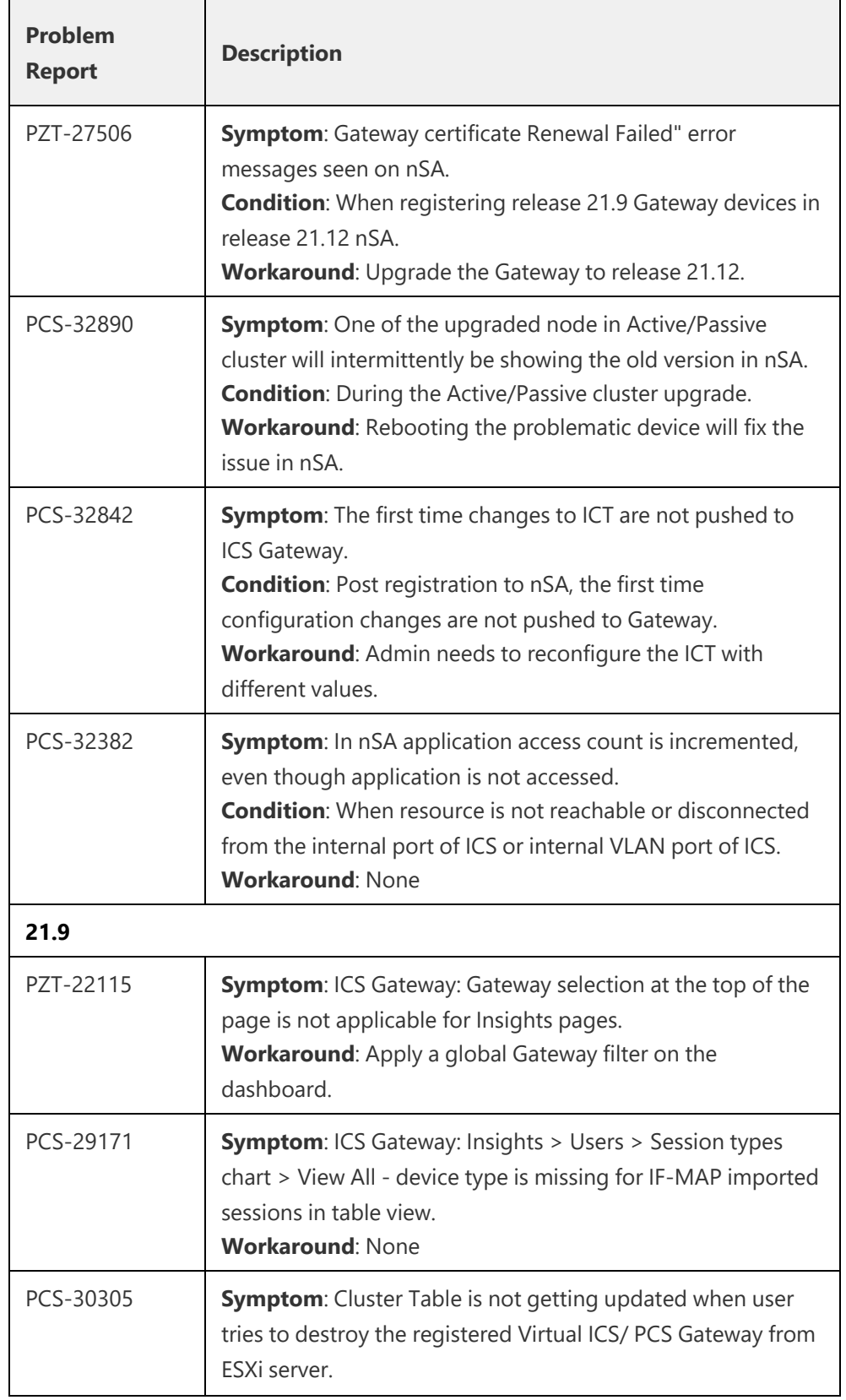

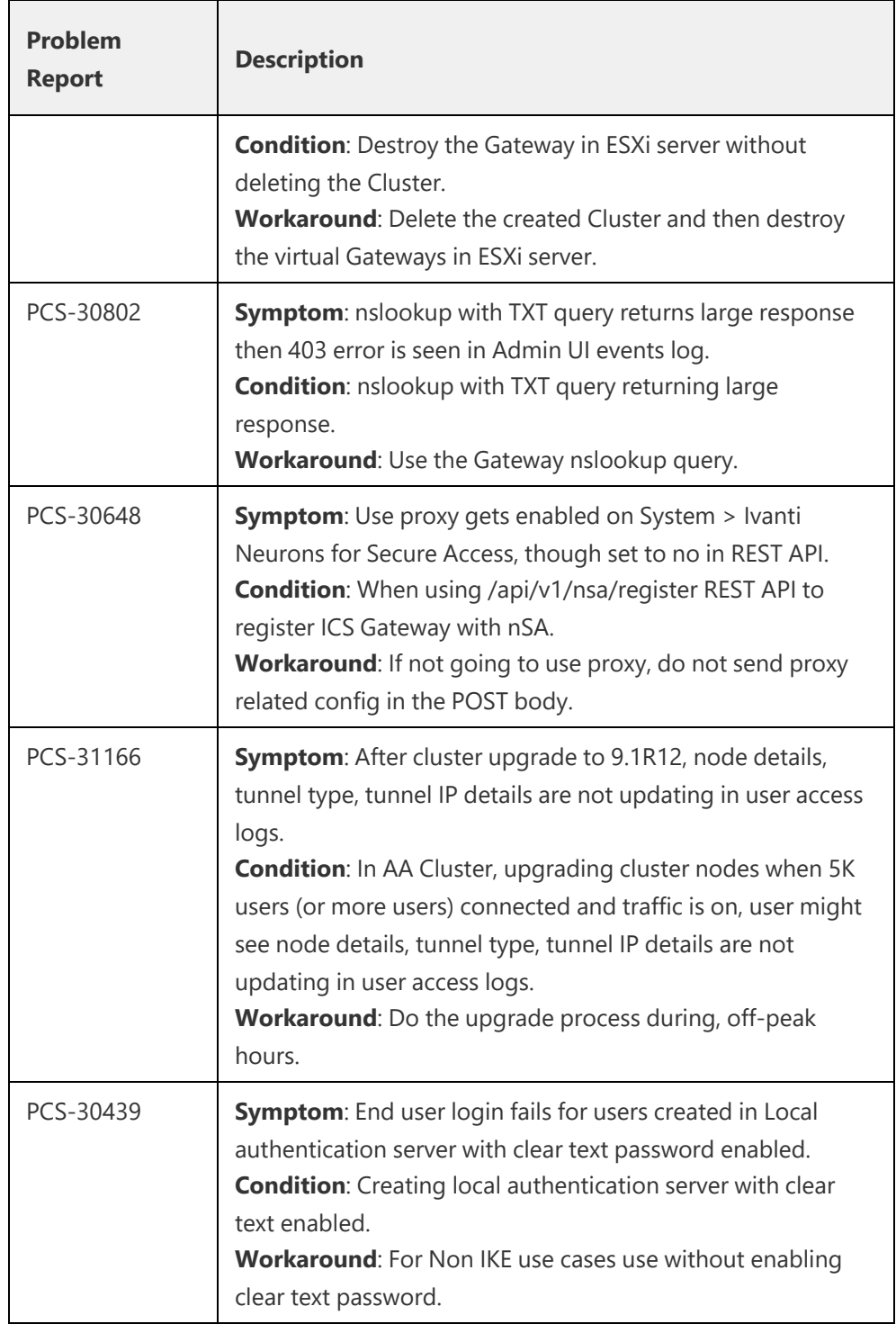

# <span id="page-51-0"></span>**Documentation and Technical Support**

nSA documentation for administrators is available from the Tenant Admin portal. If you are an administrator, login to the portal using the URL provided in your welcome email after setting up your product subscription. To access product help and documentation links, click the "?" help icon in the navigation bar:

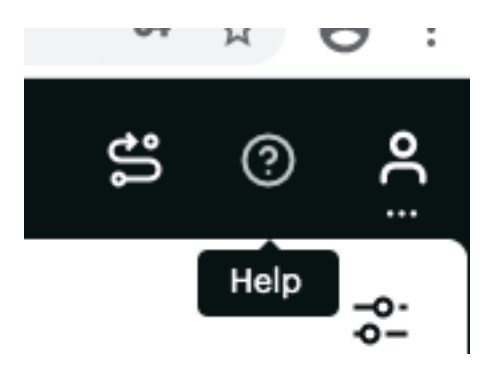

From the drop-down list of Help options, click "Go to NZTA Documentation":

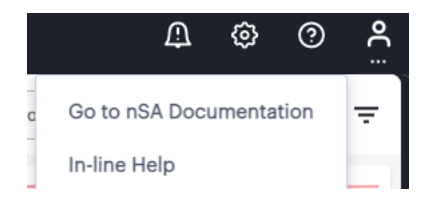

The nSA documentation cover page opens in a separate browser window. Use this page to browse through the available guides.

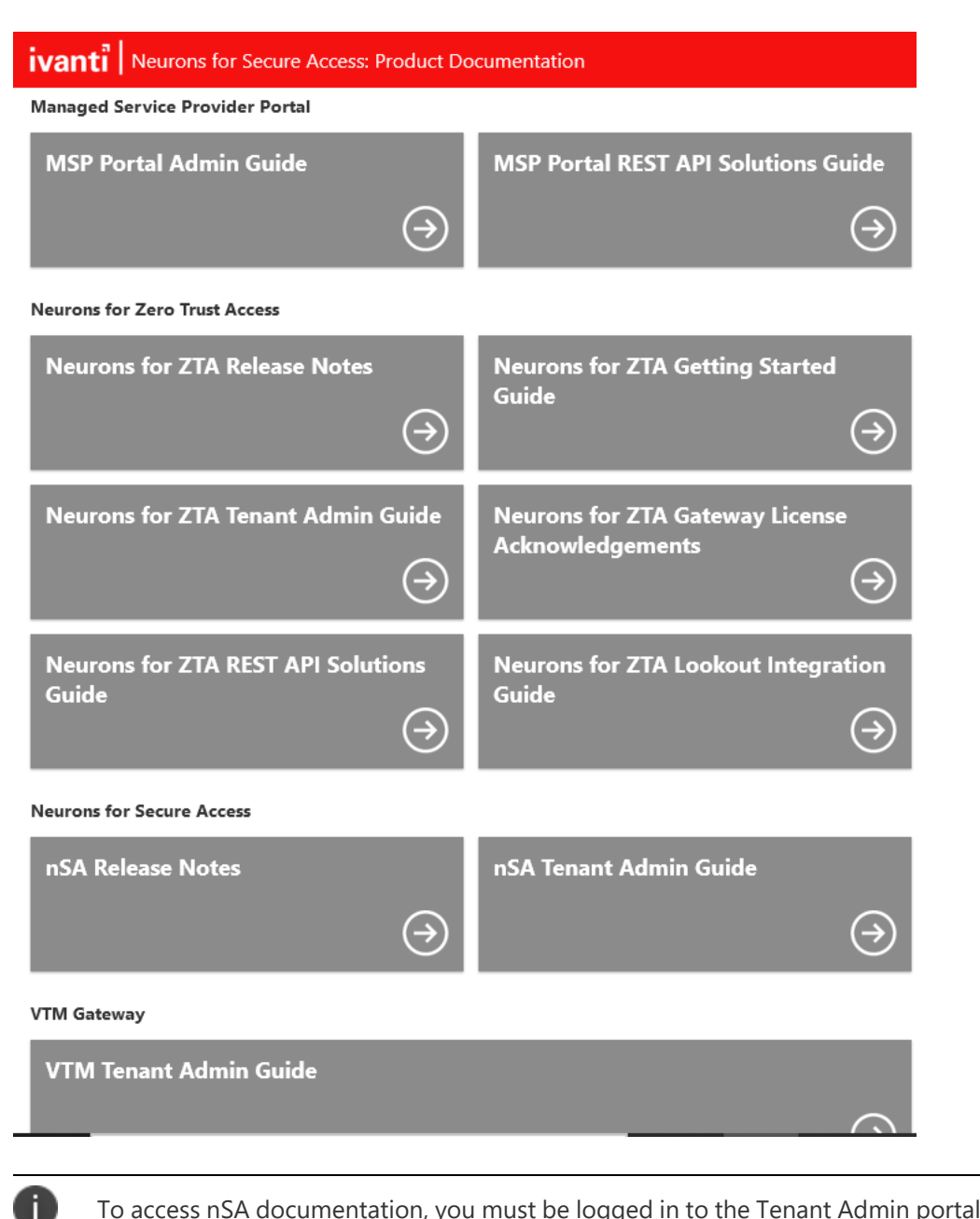

To access nSA documentation, you must be logged in to the Tenant Admin portal.

<span id="page-52-0"></span>For other Ivanti products, documentation is available at <https://help.ivanti.com/>

## **Documentation Feedback**

We encourage you to provide feedback, comments, and suggestions so that we can improve the documentation. You can send your comments to <https://help.ivanti.com/>. Find CSC offerings: [https://forums.ivanti.com/s/contactsupport](https://forums.ivanti.com/s/contactsupport?language=en_US)

# <span id="page-53-0"></span>**Technical Support**

When you need additional information or assistance, you can contact Technical Support:

- [https://forums.ivanti.com/s/contactsupport](https://forums.ivanti.com/s/contactsupport?language=en_US)
- [support@ivanti.com](mailto:support@ivanti.com)

# <span id="page-54-0"></span>**Revision History**

The following table lists the revision history for this document.

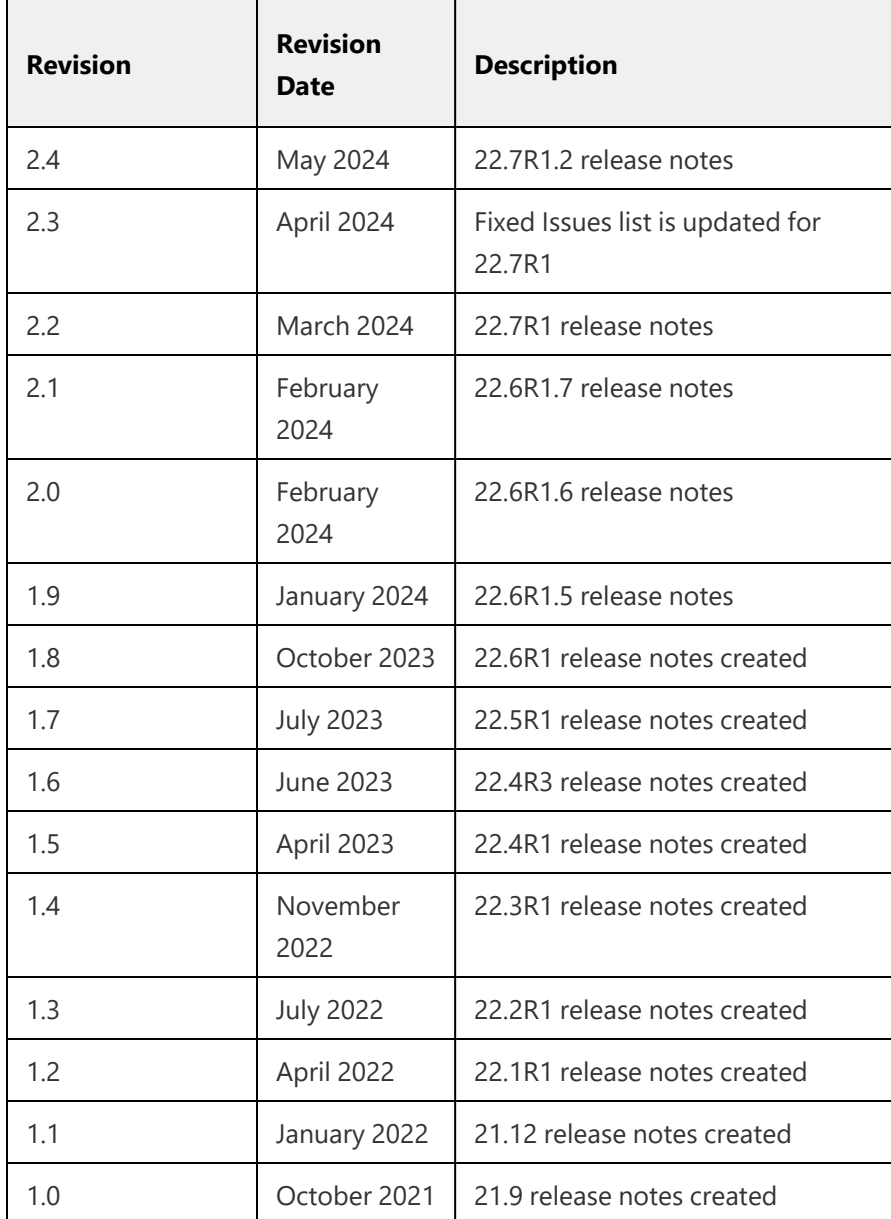